# **EKONIMICKÁ UNIVERZITA V BRATISLAVE**

# **FAKULTA HOSPODÁRSKEJ INFORMATIKY**

**Využitie 3D tlače a zníženie nákladov v podniku**

Bakalárska práca

**2019 Šimon Latinák**

# **EKONIMICKÁ UNIVERZITA V BRATISLAVE**

# **FAKULTA HOSPODÁRSKEJ INFORMATIKY**

## **Využitie 3D tlače a zníženie nákladov v podniku**

Bakalárska práca

**Študijný program:** Hospodárska informatika **Študijný odbor:** Hospodárska informatika **Školiace pracovisko:** Katedra aplikovanej informatiky **Vedúci záverečnej práce:** Procházka Peter, Ing.

**Bratislava 2019** 

# **Čestné vyhlásenie**

Čestne vyhlasujem, že som autorom prace a vypracoval som ju samostatne s použitím uvedenej odbornej literatúry.

Bratislava, 16. máj 2019 .....................................

Vlastnoručný podpis

## **Poďakovanie**

Chcel by som poďakovať môjmu školiteľovi Ing. Petrovi prochádzkovi za pomoc pri mojej bakalárskej práci.

## **Zoznam obrázkov**

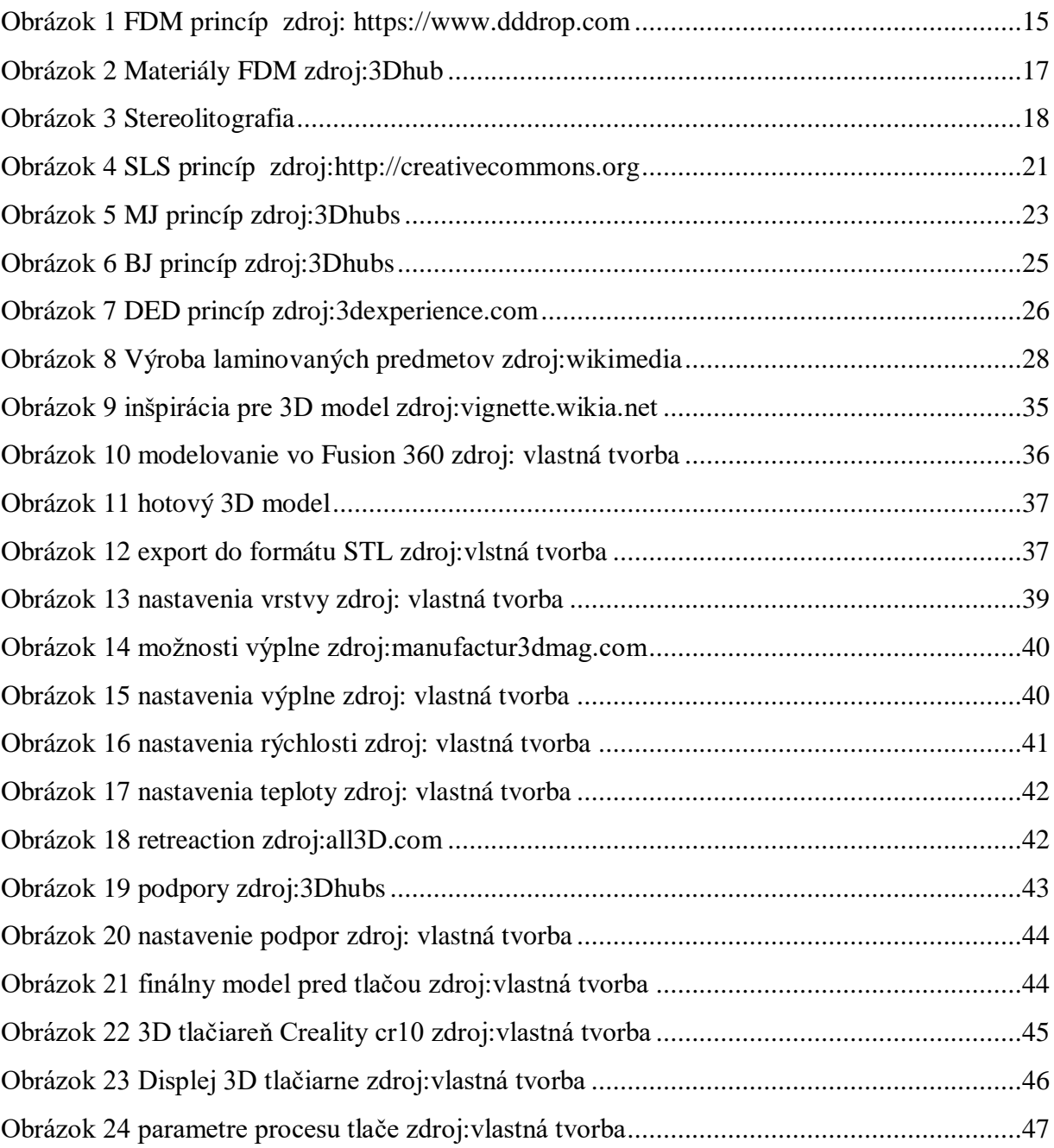

## **Abstrakt**

LATINÁK, Šimon: *Využitie 3D tlače a zníženie nákladov v podniku*. –Ekonomická univerzita v Bratislave. Fakulta hospodárskej informatiky; Katedra aplikovanej informatiky. - Procházka Peter, Ing. – Bratislava: FHI EU, 2019, 53s

Cieľom záverečnej práce je preskúmať využitie 3D tlače v podniku na zníženie nákladov. Bakalárska práca sa skladá z 3 kapitol a obsahuje obrázkov. Prvá časť práce sa zaoberá samotnou 3D tlačou, sú tu charakterizované základné štandardizované postupy ktorými je dneska 3D tlač realizovaná. Ďalšia časť sa venuje návrhu 3D modelu a následnú vytlačenie pomocou 3D tlačiarne. Bakalárska práca sa venuje základnej konfigurácií 3D tlače s vplyvom na náklady a kvalitu. Nakoniec je tu vykonaná nákladová analýza a vyvodené odporúčania pre implementovanie 3D tlače v podnikoch.

**Kľúčové slová:** 3D tlač, 3D modeling, 3D implementácia v podniku, nastavenia 3D tlače, zníženie nákladov

## **Abstract**

LATINÁK, Šimon: *Use 3D printing and reduce costs in the business*. – University of Economics in Bratislava. Faculty of Economic Informatics; Department of Applied Informatics. - Procházka Peter, Ing. – Bratislava: FHI EU, 2019, 53p

The aim of the thesis is to explore the use of 3D printing in the company to reduce costs. The bachelor thesis consists of 3 chapters and contains 24 pictures. The first part of the work deals with 3D printing itself, there are characterized basic standardized procedures, which is nowadays 3D printing realized. The next section is devoted to the design of 3D model and subsequent printing using a 3D printer. The bachelor thesis deals with the basic configuration of 3D printing with an impact on cost and quality. Finally, there is a cost analysis and recommendations for implementing 3D printing in businesses.

**Keywords:** 3D printing, 3D modeling, 3D business implementation, 3D printing settings, cost reduction

# Obsah

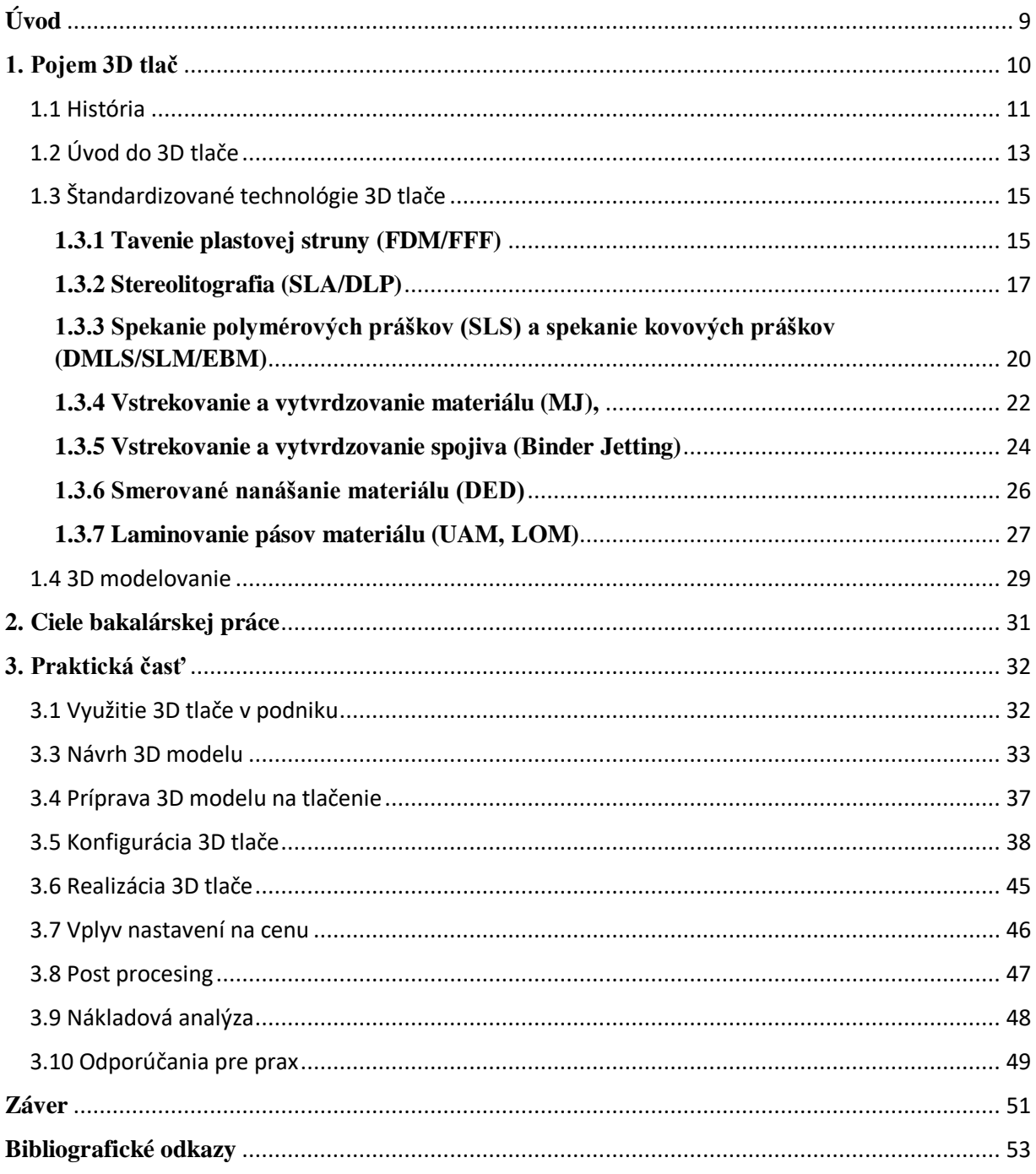

## <span id="page-8-0"></span>**Úvod**

Už dlhšiu dobu sa zaujímam o 3D modelovanie, 3D tlač a všetko čo s tým súvisí. Môj záujem vzbudila 3D tlač hlavne jej neobmedzenými možnosťami využitia a to že za relatívne nízke vstupné aj prevádzkové náklady si môžeme vyrobiť model prakticky čohokoľvek. Taktiež ma na tejto oblasti láka to, že je to technológia budúcnosti. Podľa všetkého sa 3D tlač rozšíri v budúcnosti do takmer všetkých oblastí života, zlepší technologickú infraštruktúru po celom svete a výrazne rozšíri možnosti ľudí a malých podnikov.

V teoretickej časti si charakterizujeme pojem 3D tlač, rozoberieme štandardizované techniky 3D tlače, definujeme si postupy, ktoré využívajú a materiály z ktorých je možné realizovať tlač. Priblížime si jednotlivé vlastnosti týchto technologických postupov. Ukážeme si fakty, ktoré je dobré poznať pred výberom vhodnej 3D techniky. Ďalej si stručne definujeme 3D modelovania a techniky, ktoré 3D modelovanie využíva.

V praktickej časti sa budeme zaoberať aké sú možnosti využitia 3D tlače v podniku a ako sa dajú jej využitím znížiť náklady. Budeme sa zaoberať vytvorením modelu 3D objektu šachovej figúrky veže. Prejdeme si najpoužívanejšie 3D modelovacie softvéry a vyberieme najvhodnejší softvér pre náš objekt a podľa skúseností s modelovaním. Ďalej si opíšeme tvorbu nášho 3D modelu, šachovej figúrky v konkrétnom modelovacom softvéri. Rozoberieme si problémy a nástrahy, ktoré je dobré poznať pred tým ako začneme modelovať. Potom 3Dmodel dáme do podoby aby sme ho mohli načítať do tzv. "slicer" softvéru. Nájdeme vhodný softvér na konfiguráciu tlače a rozoberieme si možnosti, ktoré nám tento softvér prináša. Prejdeme si základné nastavenia tlače a povieme si ako môžu tieto nastavenia ovplyvniť výsledný model a aké opatrenia sa musia priať. Následne sa budeme venovať opisu tlačiarne a procesu samotnej tlači. Povieme si o čo treba s modelom spraviť hneď po vytlačení. Neskôr je vykonaná nákladová analýza nášho 3d modelu a využijeme poznatky, ktoré sme nadobudli v tejto práci a bude vedená diskusia o výsledkoch. Na záver zhodnotíme splnenie cieľov a výsledkov práce a vyvedieme z našich záverov odporúčania pre prax.

### <span id="page-9-0"></span>**1. Pojem 3D tlač**

3D tlač je výrobný proces, prostredníctvom ktorého sa vytvárajú trojrozmerné (3D) pevné objekty. Umožňuje vytváranie fyzických 3D modelov objektov pomocou série aditívnych alebo vrstvených vývojových rámcov, kde sú vrstvy postupne usporiadané tak, aby vytvorili kompletný 3D objekt. 3D tlač je tiež známa ako výroba aditív. Proces 3D tlače vytvára trojrozmerný objekt z počítačového modelu (CAD).[1]

Pojem "3D tlač" sa vzťahuje na rôzne procesy, v ktorých sa materiál spája alebo spevňuje pod počítačovým riadením, aby sa vytvoril trojrozmerný objekt, s materiálom, ktorý sa pridáva vrstva po vrstve.

V 90. rokoch 20. storočia sa techniky 3D tlače považovali za vhodné iba na výrobu funkčných alebo estetických prototypov a vhodnejším termínom bolo "rapid prototyping" alebo rýchle prototypovanie.[2] Od roku 2019 sa presnosť, opakovateľnosť a rozsah materiálov zvýšili do tej miery, že niektoré procesy 3D tlače sa považujú za životaschopné ako technológia priemyselnej výroby. Možnosti 3D tlačiarní sú nekonečné a teraz sa stávajú bežným nástrojom v oblastiach ako strojárstvo, dizajn výrobkov, výroba a architektúra. Medzi typické využitie dnes patria:

#### *Modely podľa predstáv*

Môžeme si vytvárať vlastné modely a upravené produkty, ktoré sú úplne prispôsobené našim potrebám. Môžeme vytvoriť niečo, čo by nebolo možné pomocou žiadnej inej technológie.

#### *Rýchle prototypovanie*

3D tlač umožňuje rýchlo vytvoriť model alebo prototyp, čo pomáha inžinierom, dizajnérom a spoločnostiam získať iteratívnu spätnú väzbu na svoje návrhy v krátkom čase.

### *Komplexná geometria*

Modely, ktoré si len ťažko dokážete predstaviť, sa dajú ľahko vytvoriť v 3D tlačiarni.

#### *Nižšie náklady*

Náklady na 3D tlač koncových dielov a prototypov sú nízke vďaka použitým materiálom a technológiám. Zníži sa aj čas na výrobu a plytvanie materiálom, pretože modely môžete tlačiť viackrát iba pomocou potrebného materiálu.

#### <span id="page-10-0"></span>**1.1 História**

I keď ľudia považujú 3D tlač za novinku z posledných rokov, jej počiatky sa však spájajú z 80 rokmi 20 storočia. Prvé pokusy v oblasti 3D tlače sa viažu na Hidea Kodama pre jeho objav techniky rapid prototyping v roku 1980. Ako prvý opísal postup prikladania vrstvy materiálu na ďalšiu vrstvu, čím dal podklad stereolitografii (SLA). O 4 roky neskôr sa podobnými postupmi zaoberal francúzsky tím inžinierov, ale projekt im bol zakázaný pre údajný nedostatok obchodnej perspektívy. Keďže Kodam do roka nedoložil všetky náležité dokumenty, ktoré boli potrebné pre splnenie podmienok uznania patentov, je oficiálnym držiteľom patentu Charles Hull. Hull ako prvý vynašiel SLA prístroj v roku 1983 a neskôr založil firmu 3D System corporation. Ktorá je velikánom v odbore dodnes.[7]

Prvý komerčný RP systém SLA-1, bol predstavený v roku 1987 po ktorom nasledovalo dôsledné testovanie až napokon v roku 1988 bola predaná prvá 3D tlačiareň. Ako to už býva pri nových technológiách, v tom istom čase vznikali aj ďalšie nové technologické postupy 3D tlače. V roku 1987 Carl Deckard ktorý pracoval na Texaskej univerzite podal [patent](https://www.google.com/patents/US4938816?dq=Selective+Laser+Sintering&hl=sk&sa=X&ved=0ahUKEwi5xMOH2YrQAhUFXhoKHdioDdYQ6AEIHDAA) na technológiu známu ako SelectiveLaserSintering (SLS). V roku 1989 Scott Crump spoluzakladateľ Stratasys Inc. si dal patentovať metódu FusedDepositionModelling (FDM). Táto technológia je v súčasnosti hojne využívaná v mnohých 3D tlačiarňach nakoľko sa jedná o open source (voľne používateľnú) technológiu. V Európe sa v roku 1989 začala formovať spoločnosť EOS GmbH sídliaca v Nemecku ktorej zakladateľom je Hans Langer. EOS predal svoju prvú tlačiareň "Stereos" v roku 1990. V súčasnosti sú lídrom v metóde LaserSintering  $(LS)$ .

V skorých 90-tych rokoch Massachusetts Institute of Technology (MIT) vytvoril inkjet 3D tlač, ktorá pracuje na princípe nanášania kvapôčok na papier, plast alebo iný materiál. Technológia sa rozšírila a dnes sa na jej princípoch rozvíja biotlač, teda tlač živých buniek, ktoré môžu vytvoriť tkanivo a očakáva sa, že prinesú novú éru vo svete rekonštrukčnej medicíny a transplantácií.

3D tlač bola na vzostupe, lenže kvôli svojej vysokej cene nebola dostupná pre širokú verejnosť. O zmenu sa snažil Dr. Bowyer ktorý prednášal na univerzite v spojenom kráľovstve. Vytvoril projekt RepRap ktorého myšlienkou bolo samoreplikovanie 3D tlačiarni. Čo znamená že chcel vytvoriť 3D tlačiareň ktorá by dokázala vytlačiť dokonalú kópiu samej seba. Dáta k jednotlivým súčiastkám nechal voľne prístupné, aby si ich mohol hocikto vytlačiť. [6]

Prvý prístroj z tohto projektu bol vyrobený v roku 2007 s názvom Darwin 3D printer. Pracuje na princípe fused filament fabrication (FFF), čo je v praxi to isté ako FDM, ale proces FDM mala v tomto čase stále ešte patentovaný firma Stratasys. Hoci Darwin mal obmedzenú kvalitu a presnosť tlače, dokázal, že 3D tlačiareň nemusí byť drahá a môže ju vlastniť hocikto aj pre svoje hobby. RepRap sa neustále rozvíja a aj keď nie všetky súčasti tlačiarne je možné vytlačiť, tento projekt výrazne znásobil počet 3D tlačiarní celosvetovo. Prvý komerčný produkt bol vydaný v roku 2009

Rok 2012 bol rokom kedy sa predstavili ďalšie alternatívne procesy 3D tlače pre tlač určenú širokej verejnosti. B9Creator využívajúci DLP technológiu sa predstavil ako prvý a po ňom Form 1 využívajúci stereolythographiu. Obidva produkty boli spustené vďaka využitia portálu Kickstarter a obidva zožali obrovský komerčný úspech.

V roku 2014 Benjamin S. Cook a Dr. Manos M. Tentzeris predstavujú prvú vertikálne integrovanú platformu na výrobu aditív tlačenej elektroniky (VIPRE), ktorá umožnila 3D tlač funkčnej elektroniky pracujúcej až do 40 GHz.

## <span id="page-12-0"></span>**1.2 Úvod do 3D tlače**

Na začiatku každého procesu 3D tlače musí byť 3D model v digitálnej podobe. Tento model sa vytvára v rôznych programoch, najčastejšie typu 3D CAD. Novým trendom vo vytváraní 3D modelov sú 3D skenery. 3D skenovanie je proces analýzy a reálneho sveta objektu alebo prostredia na zber údajov o jeho tvare a prípadne jeho vzhľade (napr. Farba, rozmery, štruktúra). Zozbierané údaje sa potom môžu použiť na vytvorenie digitálnych 3D modelov. Prípadne môžeme model vytvoriť pomocou obyčajného digitálneho fotoaparátu a fotogrametrického softvéru.

CAD modely je možné uložiť v stereolitografickom súborovom formáte (STL), čo je de facto formát súboru CAD na výrobu aditív, ktorý ukladá údaje na základe triangulácie povrchu CAD modelov. Dneska sú už vytvorené aj nové formáty, ktoré su efektívnejšie na uchovávanie informácií o 3D modeloch ako napríklad AMF. AMF alebo formát aditívneho výrobného súboru, 3D formát súboru používaný na ukladanie a popis objektov, ktoré sa majú spracovať prostredníctvom 3D tlače / aditívnej výroby. Bol predstavený ako štandardný formát súborov ASTM pre 3D tlač v roku 2011 ako alternatíva k de facto priemyselnému štandardnému formátu súborov STL. AMF je formát založený na XML určený na natívnu podporu špecifikácií súborov, ako sú geometria, mierka, farba, materiál, mriežky, duplikáty a orientácia.[3]

Programy na 3D tlač rozdelia 3D digitálny model na jednotlivé vrstvy. Dá sa povedať že model akoby nakrájajú. Tlačiareň potom nanáša materiál po vrstvách, na ktoré nám program náš 3D model rozdelil. Postup nanášania vrstiev závisí od tvaru modelu a spôsobu tlače. Dnes už existuje naozaj mnoho technologických postupov na ktorých je 3D tlač založená, ktoré využívajú najrôznejšie materiály. Najčastejšie ide o rôzne druhy plastov, kovy, keramiku, pieskový prášok ale do popredia sa tlačia aj rôzne bio materiály, dokonca materiálov vhodných na konzumáciu. Taktiež sa rozvíjajú diferencované technológie pri ktorých sa pri jednej technológií používa viacej druhov materiálu, rôznym spôsobom.

Ďalšou metódou je použitie polymérového rezinu (živice), ktorý taktiež využíva svetlo alebo laser na vytuhnutie rezinu do ultra-tenkých vrstiev. Vstrekovanie jemných kvapiek je ďalšia metóda procesu tlače pripomínajúca 2D vstrekovacie tlačiarne, ale pomocou kvalitnejšieho materiálu nanáša a spojuje jednotlivé vrstvy. Azda najbežnejší a najznámejší proces 3D tlače je postupné ukladanie vrstiev. Táto metóda je najvyužívanejšia pri 3D tlačiarňach určených začínajúcim adeptom v 3D tlači. Využíva nanášanie vrstiev plastu, zvyčajne PLA alebo ABS. Vlákno plastu prechádza cez zahriatu hlavicu ktorá ho taví a nanáša do vrstiev ktoré postupne vytvárajú želaný tvar tlačeného modelu. Pretože jednotlivé časti môžu byť tlačené priamo, umožňuje to vyrábať veľmi detailné a zložité objekty často aj okamžite funkčné nevyžadujúce ich finálne skompletovanie.

Pre 3D tlač dneska existuje až 11 technológií z ktorých je 7 štandardizovaných podľa normy ISO/ASTM 52900. Sú to tieto technológie:

- 1. Tavenie plastovej struny [\(FFF/FDM\)](https://stepanek3d.sk/glossary/fff-fdm/),
- 2. Stereolitografia [\(SLA](https://stepanek3d.sk/glossary/sla/)[/DLP\)](https://stepanek3d.sk/glossary/dlp/),

3. Spekanie polymérových práškov [\(SLS\)](https://stepanek3d.sk/glossary/sls/) a spekanie kovových práškov

[\(DMLS](https://stepanek3d.sk/glossary/dmls/)[/SLM](https://stepanek3d.sk/glossary/slm/)[/EBM\)](https://stepanek3d.sk/glossary/ebm/),

4. Vstrekovanie a vytvrdzovanie materiálu [\(MJ\)](https://stepanek3d.sk/glossary/mj/),

- 5. Vstrekovanie a vytvrdzovanie pojiva [\(Binder Jetting\)](https://stepanek3d.sk/glossary/binder-jetting/),
- 6. Smerované nanášanie materiálu (DED)
- 7. Laminovanie pásov materiálu [\(UAM,](https://stepanek3d.sk/glossary/uam/) [LOM\)](https://stepanek3d.sk/glossary/lom/).[8]

Z týchto technológií sú najpoužívanejšie práve 3, a to: [FDM,](https://stepanek3d.sk/glossary/fdm/) [SLS](https://stepanek3d.sk/glossary/sls/) a [SLA.](https://stepanek3d.sk/glossary/sla/)

## <span id="page-14-1"></span>**1.3 Štandardizované technológie 3D tlače**

#### <span id="page-14-2"></span>**1.3.1 Tavenie plastovej struny (FDM/FFF)**

Je to proces 3D tlače, ktorý využíva kontinuálne vlákno z termoplastického materiálu. Je to jednoduchý a asi najznámejší proces 3D tlače. Najpoužívanejší názov pre tento proces je Fused Deposition Modelling (FDM) – tavením nanášané modelovanie, ktorá je registrovaná spoločnosťou Stratasys. Tatež býva označovaná aj ako Fused Filament Fabrication (FFF)- výroba taveným vláknom. Medzi týmito pojmami nie je žiadny rozdiel, obidva pojmy označujú to isté. Princíp tejto technológie je skutočne jednoduchý a je založený na tom, že vlákno sa privádza z veľkej cievky cez pohyblivú, vyhrievanú hlavu extrudéra tlačiarne a ukladá sa ako jedna vrstva na platformu. Keďže je vrstva roztavená, spája sa z predchádzajúcou a po vychladnutí tvrdne.

Tlačová hlava, je ovládaná počítačom, ktorý jej pohybmi dosahuje požadovaný stav podľa nášho 3D digitálneho modelu. Obvykle sa hlava pohybuje v dvoch rozmeroch na uloženie jednej horizontálnej roviny alebo vrstvy naraz; práca alebo tlačová hlava sa potom posunie vertikálne o malé množstvo, aby sa začala nová vrstva. Rýchlosť hlavy extrudéra môže byť tiež riadená tak, aby zastavila a spustila ukladanie a vytvorila prerušenú rovinu. [5]

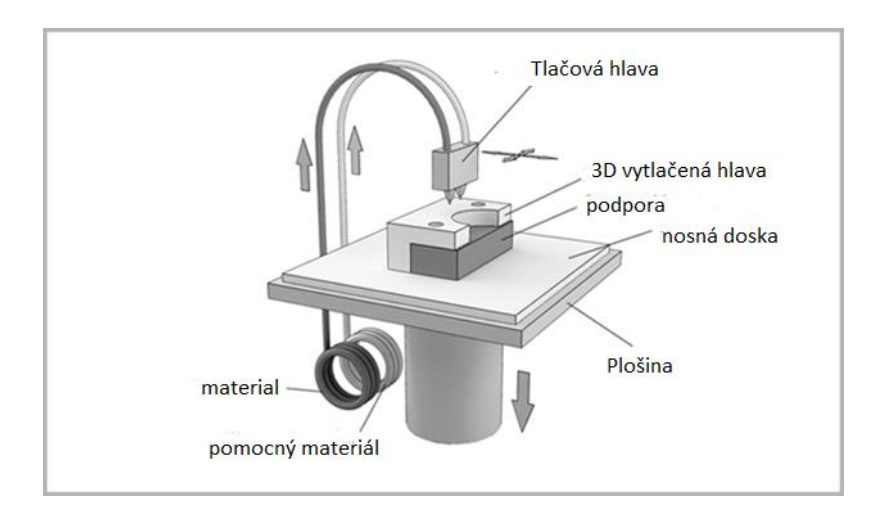

<span id="page-14-0"></span>*Obrázok 1 FDM princíp zdroj: https://www.dddrop.com*

Táto technológia je momentálne najobľúbenejšia a najpoužívanejšia pre širokú verejnosť. Väčšinou, keď sa spoločnosti rozhodnú pre technológiu FDM, sú dôvodom nižšie náklady a užívateľská prívetivosť tejto techniky. V porovnaní s inými technikami je FDM oveľa lacnejšie. Pre firmy je veľmi dôležité vedieť, či výroba pomocou 3D tlačovej techniky je lacnejšia ako využitie tradičného spôsobu výroby. Prášok, ktorý sa používa v SLS a kvapalina pre SLA, sú napríklad veľmi nákladné. Na rozdiel od toho, pre materiál, ktorý sa používa v technológii FDM, sú vlákna oveľa nižšie. Z tohto dôvodu je technológia FDM atraktívnejšia pre mnohé spoločnosti.

#### *Materiály pre FDM/FFF*

PLA – (Polylaktid) ekologický polymér – najľahšie vyrobiteľný s vysokou pevnosťou. Je však krehký a má nízku tepelnú odolnosť.

ABS – (Akrylonitrilbutandienstyren) – má vysokú tepelnú a nárazovú odolnosť. Základná varianta ABS má však vysokú zmrštivosť a preto majú výrobky tendenciu krútenia a vytrhávania z podložky. Vylepšené vlastnosti majú materiály ABS-X a ABS-T so zníženou zmrštivosťou.

PETG – (Polyethylentereftalát + Glykol) – kombinuje vlastnosti PLA a ABS. Je teda ľahko tlačiteľný a má vyššiu nárazovú a tepelnú odolnosť ako PLA.

NYLON – náročný materiál na tlačenie, má vysokú nárazovú odolnosť.

TPU – jedná sa o flexibilný materiál, je náročný na tlačenie.

PC – najpevnejší materiál pre FDM technológiu s vysokou tepelnou odolnosťou.[8]

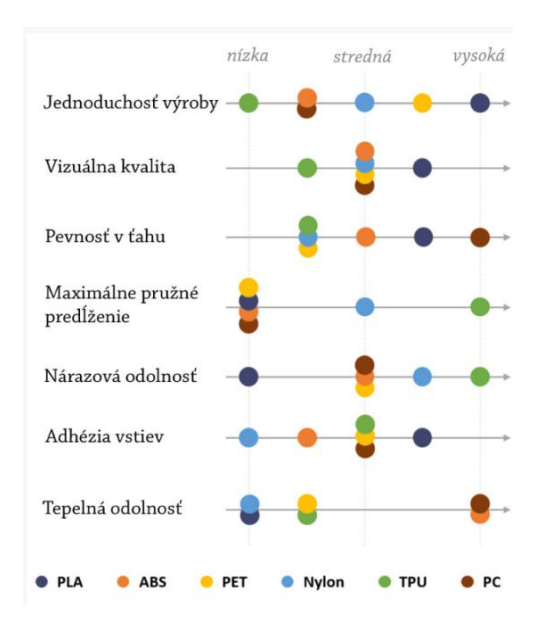

*Obrázok 2 Materiály FDM zdroj:3Dhub*

#### <span id="page-16-0"></span>*Použitie FDM/FFF*

Medzi výhody tejto metódy patrí náklady na materiál aj samotnú tlačiareň, rýchlosť výroby a vysoká flexibilita návrhu. Medzi nevýhody patrí vyššia nepresnosť, presahy a viditeľné vrstvy. Pri FDM je ľahké prispôsobiť výplň modelu čiže je to ideálna voľba, na prvotné prototypovanie alebo výrobu produktov kde sú prioritou nízke náklady a nie je potrebná vysoká kvalita.

### <span id="page-16-1"></span>**1.3.2 Stereolitografia [\(SLA/](https://stepanek3d.sk/glossary/sla/)[DLP\)](https://stepanek3d.sk/glossary/dlp/)**

Stereolitografia (SLA alebo SL; tiež známa ako stereolitografická aparatúra, optická výroba, foto-tuhnutie alebo živicová tlač) je forma technológie 3D tlače používaná na vytváranie modelov, prototypov, vzorov a výrobných častí vo vrstve po vrstve pomocou fotochemických metód. Namiesto pretláčania roztaveného plastu cez dýzu si proces rýchleho prototypovania SLA vyžaduje tekutú plastovú živicu nazývanú fotopolymér.Procesy, pri ktorých svetlo spôsobuje, že chemické monoméry sa spoja a vytvoria polyméry. Tieto

polyméry potom tvoria telo trojrozmernej pevnej látky. Stereolitografiu možno použiť na vytvorenie prototypov pre produkty vo vývoji, lekárske modely a počítačový hardvér, ako aj v mnohých iných aplikáciách. Stereolitografia je rýchla a môže produkovať takmer akýkoľvek dizajn, no môže byť drahá.

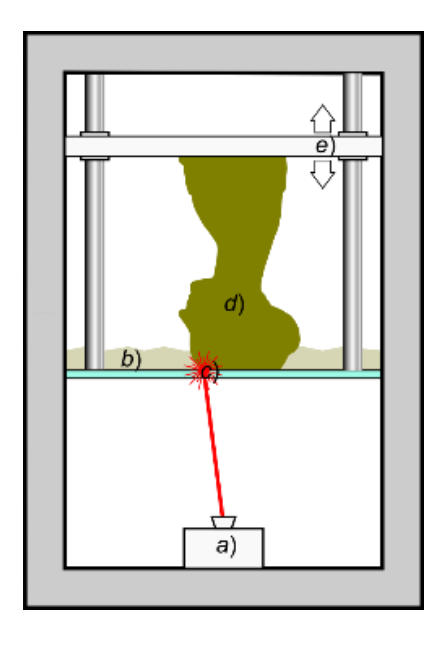

<span id="page-17-0"></span>*Obrázok 3 Stereolitografia A, zariadenie emitujúce svetlo B, kvapalina C, dno nádrže D, stuhnutá živica E, zdvíhacia plošina*

Nádoba sa naplní materiálom citlivým na fotóny. Nastaví sa platforma na najvyšší bod. Ožiari sa hladina fotopolyméru laserom, čím vzniká proces tuhnutia. Následne sa posunie platforma o vrstvu nižšie a proces sa opakuje. Na záver sa objekt vytvrdí v UV komore. Zariadenie SLA zvyčajne ukladá prebytočný fotopolymér v nádrži pod tlačiarňou. Ako tlačový proces pokračuje, lôžko sa spúšťa ďalej do nádrže, pričom každá vrstva sa postupne vytvrdzuje. Po dokončení konečnej vrstvy sa posteľ zdvihne z nádrže a vystaví sa 3D model. Táto časť sa potom prepláchne kvapalným rozpúšťadlom, aby sa odstránil akýkoľvek fotopolymér, ktorý nebol vytvrdený. Pri tejto technológii sú potrebné podporné štruktúry.

DLP je podobný proces, ako stereolitografia, tiež pracuje s fotopolymérmi. Hlavný rozdiel je zdroj svetla. DLP využíva konvenčný svetelný zdroj, ako sú oblúkové lampy alebo displeja z tekutých kryštálov, ktorý je aplikovaný na celý povrch nádoby s fotopolymérmi v jednom priechodu, takže je spravidla rýchlejšia než SLA. Tak ako SLA, aj DLP vyrába vysoko presné výrobky vo vysokom detaile. Avšak, výhodou technológie DLP oproti SLA je, že stačí plytká vaňa pre živicu, a tak DLP zväčša vedie k menšiemu odpadu a s nižšími prevádzkovýminákladmi.

#### *Materiály pre SLA/DLP*

Pre tieto technológie je náročné presne popísať samotné materiály, pretože väčšina výrobcov má vlastné chemické patenty a dodáva vlastné materiály pre ich výrobné stroje.Preto je podstatne jednoduchšie rozdeliť materiály pre SLA/DLP do 4 materiálových skupín:

**1. Štandardné živice** – určené pre prototypovanie, majú hladký povrch. Môžu byť aj transparentné. Jedná sa o najdostupnejší typ živíc.

**2. Technické živice** – majú špecifické chemické a mechanické vlastnosti. Aby materiály dosiahli požadovaných vlastností, je potrebné ich dodatočne vytvrdiť v komore s UV svetlom.

**3. Živice určené pre dentálny priemysel a medicínu** – po sterilizácií sú kompatibilné s ľudským tkanivom.

**4. Živice určené pre odlievanie** – majú nízky až nulový zostatok popola po vypálení vo forme. Používajú sa ako "master model" vo formách na odlievanie s vysokou kvalitou detailov a povrchu.[8]

#### *Využitie*

"SLA rozmery laserasa pohybujú od 0,05 mm do 0,15 mm s priemernou toleranciou v priemysle okolo 0,05 mm."[10] Čo je podstatne presnejšie ako FDM. Preto je SLA preferovaným riešením, keď sa vyžadujú extrémne prísne tolerancie. V dôsledku menšej plochy prierezu lasera je SLA podstatne pomalší spôsob výroby ako FDM. Drobné diely trvajú hodiny a veľké diely môžu trvať niekoľko dní. Okrem toho sú materiálové náklady značne vyššie v dôsledku patentovanej povahy a obmedzenej dostupnosti fotopolymérov.

## <span id="page-19-0"></span>**1.3.3 Spekanie polymérových práškov [\(SLS\)](https://stepanek3d.sk/glossary/sls/) a spekanie kovových práškov [\(DMLS](https://stepanek3d.sk/glossary/dmls/)[/SLM](https://stepanek3d.sk/glossary/slm/)[/EBM\)](https://stepanek3d.sk/glossary/ebm/)**

SLS, SLM, DMLS, DMP, EBM, SHS všetky tieto skratky označujú trochu iný druh technológie,

no jedno majú spoločné. Tieto technológie 3D tlače sú založené na zapekaní kovového (DMLS) alebo polymérového prášku (SLS). Zapekanie je vykonávané pomocou lasera a je vykonávané vo vrstvách. Prednosťou týchto technológií je mimoriadna presnosť, no keďže náklady na obstaranie a prevádzku sú veľmi vysoké, nesú vhodné pre bežných užívateľov. Technológia je využívaná najmä v strojárenskom priemysle. Laserové spekanie využíva špeciálny prášok, ktorý na stôl v komore vyplnený dusíkom nanáša v tenkej vrstve valec. Stôl s tenkou vrstvou prášku potom v miestach, ktoré sú potrebné "vytlačiť" osvieti silný laser a tým prášok spečie. Stôl sa potom o hrúbku vrstvy posunie dole a proces sa opakuje až do vytvorenia finálneho výrobku.

Táto technológia má jednu nespornú výhodu a to je že prášok slúži aj ako nosná konštrukcia pri procese spekania čo nám umožňuje zhotoviť tvary, ktoré nesúmožné zhotoviť žiadnou inou technológiou. Všetky technológie 3D tlače sa stále vyvíjajú a adaptujú na najnovšie trendy a postupy. Výnimkou nesú ani metódy SLS a DMLS, pri ktorých sa pracuje hlavne na odstránení hlavných nevýhod, najmä na odstránení pórovitosti finálneho 3D objektu. Predpokladá sa, že akýkoľvek materiál,

ktorý môže byť zhutnený tradičnými technikami spekania, môže byť spracovaný pomocou SLS.

Laserová 3D tlačiareň ukladá tenkú vrstvu prášku na zostavovaciu platformu pomocou automatického valca a škrabky na jej vyhladenie. Prášok je distribuovaný z napájacej komory umiestnenej buď na boku alebo nad zostavovacou komorou. Ďalej sa do prášku, lúčomlasera, nakresli tvar prvej vrstvy tlačeného objektu a spevni túto oblasť prášku. Zostavovacia platforma sa posunie o prírastok nadol a tento proces sa opakuje, aby sa vytvorila ďalšia vrstva na vrchu predchádzajúcej. Medzi vrstvami sa vytvorí silné spojenie.

<span id="page-20-0"></span>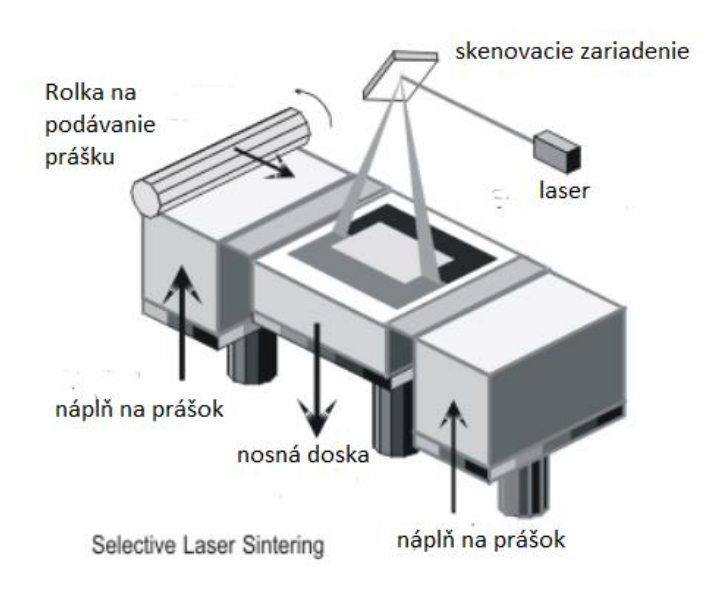

*Obrázok 4 SLS princíp zdroj:http://creativecommons.org*

#### *Materiály*

Tieto metódy majú vysokú flexibilitu materiálov, ktoré sa dajú použiť. Týmto spôsobom sa dajú spojiť plasty aj kovy, čím sa vytvoria oveľa silnejšie a odolnejšie výrobky. Kvalita práškov závisí od vlastníckych procesov dodávateľov. Použité základné materiály sú hojnejšie ako fotopolyméry, a preto sú lacnejšie. Dodatočné náklady na energiu použitú pri výrobe touto metódou sú pomerne vysoké. Tieto dodatočné náklady na energiu môžu zvrátiť akékoľvek úspory dosiahnuté pri nižších nákladoch na materiál SLS.

#### *Použitie*

SLS je preferovaná metóda rýchleho prototypovania kovov a exotických materiálov. Presnosť s rýchlosťou sú podobné ako pri SLA. Z dôvodu relatívne nízkej výrobnej rýchlosti je táto metóda vhodná iba pre malé objemy výroby malých presných dielov. Podobne ako pri SLA je táto metóda vhodná pre výrobky s potrebnou vysokou presnosťou. Na druhej strane táto metóda má nižšie náklady na materiál. Previsy sú prirodzene podporované nadbytočným sypkým práškovým materiálom. Preto je oveľa jednoduchšie tlačiť zložité objekty, ktoré obsahujú veľké uhly. ako pri použití metód 3D tlače FDM.

#### <span id="page-21-0"></span>**1.3.4 Vstrekovanie a vytvrdzovanie materiálu [\(MJ\)](https://stepanek3d.sk/glossary/mj/),**

Materiál Jetting (MJ) je proces výroby aditív, ktorý pracuje podobným spôsobom ako 2D tlačiarne. Pri tryskaní materiálu tlačová hlava (podobná tlačovým hlavám používaným pre štandardnú atramentovú tlač) vydáva kvapky fotosenzitívneho materiálu, ktorý tuhne pod ultrafialovým (UV) svetlom a vytvára časť vrstvy po vrstve. Materiály používané v MJ sú termosetové fotopolyméry (akryláty), ktoré prichádzajú v kvapalnej forme.MJ 3D tlač vytvára časti s vysokou rozmerovou presnosťou s veľmi hladkým povrchom.

Pri MJ sa ako prvé, zahreje kvapalná živica na 30 - 60 ° C, aby sa dosiahla optimálna viskozita pre tlač. Potom tlačová hlava prechádza cez konštrukčnú platformu a stovky malých kvapôčok fotopolyméru sa privádzajú na požadované miesta. Zdroj UV žiarenia, ktorý je pripevnený k tlačovej hlave, vytvrdzuje uložený materiál, spevňuje ho a vytvára prvú vrstvu dielu. Po dokončení vrstvy sa platforma pre zostavenie posúva nadol o jednu vrstvu a proces sa opakuje, kým nie je celá časť dokončená.[11]

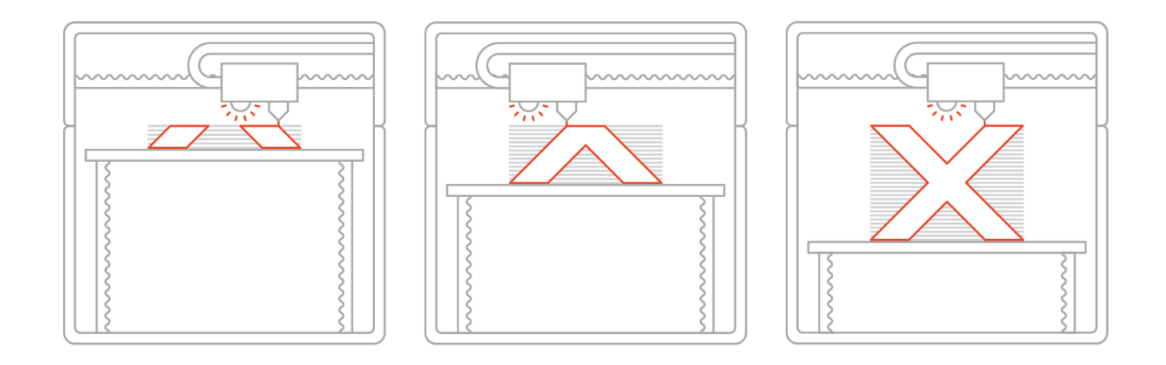

.

#### *Obrázok 5 MJ princíp zdroj:3Dhubs*

<span id="page-22-0"></span>Na rozdiel od väčšiny iných technológií 3D tlače, MJ ukladá materiál lineárnym spôsobom. Viacnásobné atramentové tlačové hlavy sú pripojené k rovnakému nosiču vedľa seba a ukladajú materiál na celý tlačový povrch v jednom priechode. To umožňuje, aby rôzne hlavy dávali rôzny materiál, takže viaczložková tlač, plnofarebná tlač a vydávanie rozpustných nosných štruktúr je jednoduchá a široko používaná. Pri tryskaní materiálu sa vždy vyžadujú nosné konštrukcie a je potrebné ich po spracovaní odstrániť.

"Materiál Jetting je považovaný za jednu z najpresnejších technológií 3D tlače. Systémy MJ majú rozmerovú presnosť  $\pm 0.1\%$  s typickou dolnou hranicou  $\pm 0.1$ mm (niekedy až  $\pm$  0,02 mm)"[10]. Môže sa vyskytnúť deformácia, ale nie je taká bežná ako v iných technológiách, ako je napríklad FDM alebo SLS, pretože tlač sa uskutočňuje pri izbovej teplote. Z tohto dôvodu je možné s veľkou presnosťou vytlačiť veľmi veľké časti. Typická konštrukčná veľkosť je približne 380 x 250 x 200 mm, zatiaľ čo veľké priemyselné systémy môžu byť až 1000 x 800 x 500 mm.

#### *Materiály MJ*

Momentálne sú dvoma najbežnejšie používanými materiálmi pre MJ fotopolyméry (v tekutej forme) a liaty vosk. V súčasnosti však prebieha veľa výskumov zameraných na rozšírenie sortimentu materiálov, ktoré je možné použiť pri MJ, a na trh sa už začali vstupovať kovy, keramika a silikóny

#### *Použitie MJ*

Material Jetting je ideálna technológia na vytváranie funkčných prototypov produktov, pretože dodáva plnofarebné a viacúčelové súčiastky s vysokou rozmerovou presnosťou. Avšak s fotopolymérom a inými materiálmi, ktoré sú predmetom ďalšieho výskumu, má spoločnosť Material Jetting tiež potenciál priniesť inovatívne riešenia pre konečnú výrobu, najmä v oblasti 3D tlačenej elektroniky. Dneska sa dosť využíva MJ v zdravotníctve. Dneska sa tiež rozširujú podobné techniky ako napríklad Drop on demand, PolyJet, NanoParticle Jetting.

#### <span id="page-23-0"></span>**1.3.5 Vstrekovanie a vytvrdzovanie spojiva [\(Binder Jetting\)](https://stepanek3d.sk/glossary/binder-jetting/)**

Binder jetting (BJ) je relatívne nová technológia 3D tlače. Tlačiarne BJ 3D využívajú prášky, ktoré sú spolu s tekutými spojivami viazané na výrobu pevných častí. V tomto zmysle si môžete myslieť na BJ ako na kombináciu SLS a MJ.

V Binder Jetting sa spojivo selektívne nanesie na práškové lôžko, pričom tieto oblasti sa spoja dohromady, čím sa vytvorí pevná časť v jednej vrstve. Pred začatím procesu 3D tlače BJ musí byť materiál rovnako ako v SLS vložený do koša na prášok. Na rozdiel od SLS sa tento prášok nezahrieva. Počas celého procesu BJ 3D tlače sa nevyužívajú tepelné zdroje.[12]

Technologicky postup BJ začína nanášaním tenkej vrstvy prášku na základňu. Potom tlačové hlavy selektívne ukladajú kvapky spojiva (lepidla), ktoré spolu spájajú práškové častice. Pri plnofarebnej tlači sa počas tohto kroku tiež nanáša farebný atrament. Veľkosť každej kvapky je približne 80 μm v priemere, takže je možné dosiahnuť dobré rozlíšenie.[10] Keď je vrstva kompletná, plošina sa pohybuje smerom nadol a znovu sa natiera povrch proces sa opakuje, až kým sa diel nedokončí.

Po vytlačení je potrebné nechať materiál vytvrdnúť. Potom sa náš 3D model odstráni z nádoby na prášok a neviazaný, prebytočný prášok sa vyčistí tlakovým vzduchom. Zvyčajne je ešte potrebné dodatočné spracovanie materiálu.

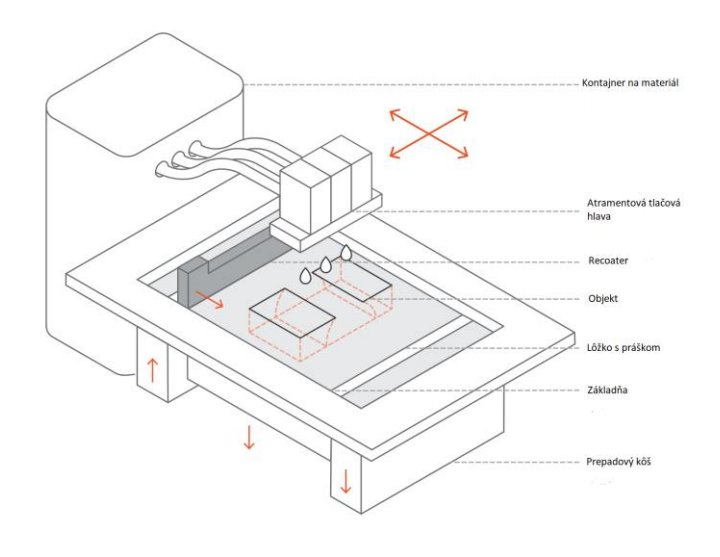

*Obrázok 6 BJ princíp zdroj:3Dhubs*

<span id="page-24-0"></span>*Materiál BJ*

Materiály bežne používané v Binder Jetting sú kovy, piesok a keramika, ktoré prichádzajú do granulovanej formy.

#### *Použitie BJ*

Binder Jetting sa používa v rôznych aplikáciách, vrátane výroby plnofarebných prototypov (ako sú figúrky), výroby veľkých jadier a foriem na odlievanie piesku a výroby lacných 3D tlačených kovových častí.

#### <span id="page-25-1"></span>**1.3.6 Smerované nanášanie materiálu (DED)**

Technika DED pokrýva celý rad terminológií ako sú Laserové tvarovanie sietí, priame nanášanie kovov a tak ďalej. Je to zložitejší proces tlače, ktorý sa bežne používa na opravu alebo pridanie ďalšieho materiálu k existujúcim komponentom. [13]

Typický DED stroj pozostáva z dýzy namontovanej na viacosovom ramene, ktorá nanáša roztavený materiál na špecifikovaný povrch, kde tuhne. Proces je v zásade podobný vytláčaniu materiálu, ale dýza sa môže pohybovať vo viacerých smeroch a nie je pripevnená k špecifickej osi. Materiál, ktorý je možné nanášať z ľubovoľného uhla vďaka strojom so 4 a 5 osami, sa po uložení roztaví laserovým alebo elektrónovým lúčom. Laserový lúč typicky prechádza cez stred nanášacej hlavy a je zaostrený na malé miesto pomocou jednej alebo viacerých šošoviek.

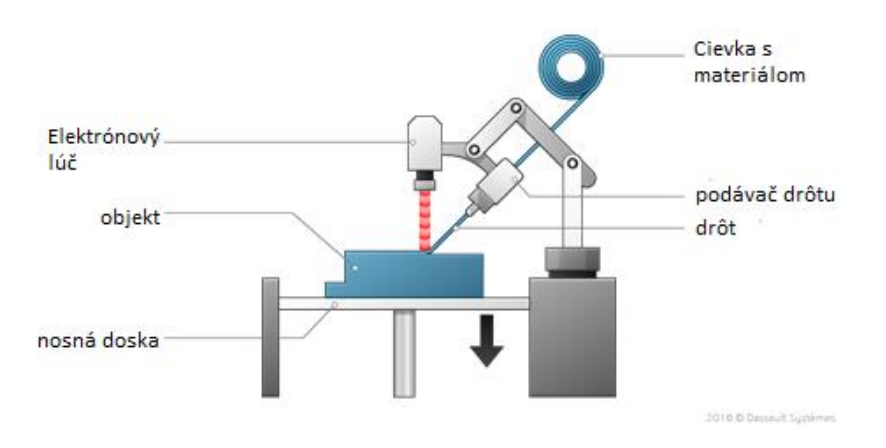

*Obrázok 7 DED princíp zdroj:3dexperience.com*

<span id="page-25-0"></span>Tento proces môže nielen vytvoriť nové kovové diely, ale môže tiež pridať materiál k existujúcim dielom, napríklad na nanášanie náterov, opravy a výrobu hybridných materiálov. LENS (Laser Engineered Net Shaping), ktorý vyvinula spoločnosť Sandia National Labs sa musí uskutočňovať v hermeticky uzavretej komore, ktorá je naplnená argónom, aby hladina kyslíka a vlhkosti zostala veľmi nízka. To udržuje časť čistú a zabraňuje oxidácii. Kovový práškový materiál sa priamo dodáva do nanášanej hlavy materiálu. [13]

Do tejto kategórie sa radí aj výroba aditív s elektrónovým lúčom(EBM). Surový materiál (kovový prášok alebo drôt) sa umiestni do vákua a spojí sa elektrónovým lúčom. Táto technika sa líši od selektívneho laserového spekania, pretože surovina sa úplne roztaví

#### *Materiály DED*

Vďaka aditívnym vlastnostiam 3D kovovej tlače je možné použiť regenerované alebo recyklované materiály. Je tu širokospektrálne použitie materiálov z práškových kovov, zliatin, keramiky alebo kompozitov.

#### *Použitie DED*

S využitím DED môžu 3D kovové tlačiarne vykonávať opravy tradične vyrábaných kovových častí, najmä v ťažkých priemyselných aplikáciách, kde tieto časti podliehajú degradácii z používania. Spracovaním existujúcich častí pomocou DED sa môže predĺžiť životnosť zariadení, v ktorých sa tieto súčasti používajú, a zabezpečí sa, aby sa mohli používať so štrukturálnou integritou potrebnou na bezpečnú prevádzku.

#### <span id="page-26-0"></span>**1.3.7 Laminovanie pásov materiálu [\(UAM,](https://stepanek3d.sk/glossary/uam/) [LOM\)](https://stepanek3d.sk/glossary/lom/)**

Laminácia plechov je jednou zo siedmich uznávaných metód 3D tlače. Pri tomto postupe sa používajú pláty stavebného materiálu, ktoré sa vyrezávajú laserom alebo nožom a vrstvy sa spájajú jeden po druhom buď pomocou lepidla, alebo tak, že sa laserom narezané pláty navzájom spoja, čím sa vytvorí 3D objekt.

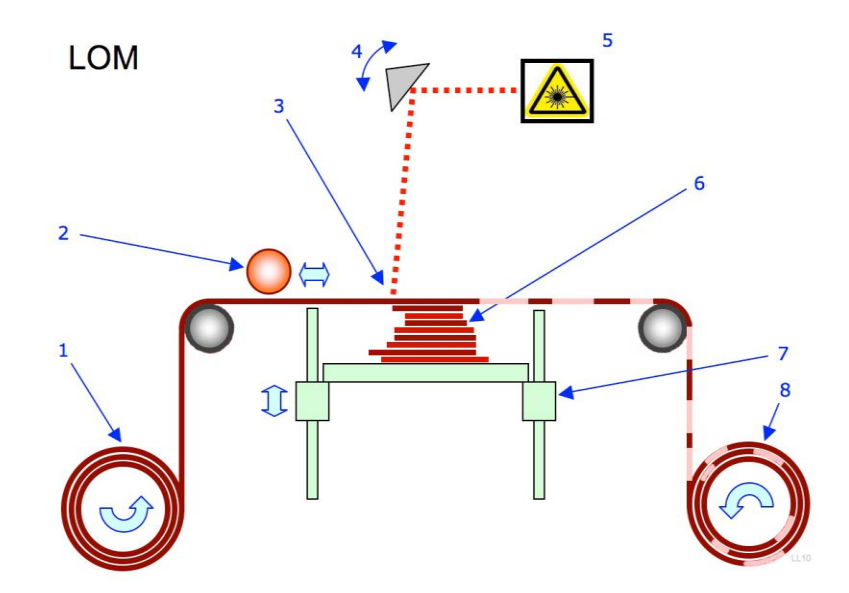

<span id="page-27-0"></span>*Obrázok 8 Výroba laminovaných predmetov: 1 Dodávka fólie. 2 Vyhrievaný valec. 3 Laserový lúč. 4. Skenovacie zariadenie. 5 Laserová jednotka. 6 vrstvy materiálu. 7 Pohyblivá plošina. 8 Odpad. zdroj:wikimedia*

Procesy laminovania plechov zahŕňajú výrobu ultrazvukových aditív (UAM) a výrobu laminovaných predmetov (LOM). Proces výroby ultrazvukových aditív využíva plechy alebo pásky z kovu, ktoré sú navzájom spojené pomocou ultrazvukového zvárania. Tento proces vyžaduje ďalšie cnc obrábanie a odstránenie neviazaného kovu, často počas procesu zvárania. Výroba laminátových predmetov (LOM) využíva podobný prístup po vrstvách, ale namiesto zvárania používa papier ako materiál a lepidlo. Proces LOM používa počas procesu kríženia šrafovanie, aby sa umožnilo ľahké odstránenie po zostavení. Vrstvené objekty sa často používajú pre estetické a vizuálne modely a nie sú vhodné na štrukturálne použitie. UAM používa kovy a zahŕňa hliník, meď, nehrdzavejúcu oceľ a titán. Proces má nízku teplotu a umožňuje vytvorenie vnútorných geometrií. Tento proces môže spájať rôzne materiály a vyžaduje relatívne málo energie, pretože kov sa netopí. Tento proces je veľmi užitočný na rýchlu výrobu vizuálnych modelov za nízku cenu.[14]

Táto technológia je veľmi univerzálna, pretože je možné zlepiť takmer akýkoľvek materiál. Bežnejším použitým materiálom je papier, pretože sa ľahko rezá. Počas fázy rezania sa môže použiť aj plast, pričom sa používa čepeľ alebo laser. Metóda UAM využíva hlavne kovové plechy ako napríklad hliník. Niktoré metódy využívajú aj keramické časti, napr CAM-LEM.

#### *Použitie UAM, LOM*

Lom sa používa na výrobu modelov odlievania piesku. UAM sa dá použiť na výrobu kovových súčiastok, ale vyžaduje si dodatočné opracovanie

#### <span id="page-28-0"></span>**1.4 3D modelovanie**

Softvér na 3D modelovanie je trieda softvéru na 3D počítačovú grafiku, ktorá sa používa na výrobu 3D modelov. V 3D počítačovej grafike je 3D modelovanie proces vývoja matematickej reprezentácie akéhokoľvek povrchu objektu (neživého alebo živého) v troch dimenziách pomocou špecializovaného softvéru. Produkt sa nazýva 3D model.

Na vytvorenie 3D modelu poznáme viacero techník, toto sú 3 najpopulárnejšie:

- **1. Polygonálne modelovanie** Body v 3D priestore, nazývané vrcholy, sú spojené úsečkami a vytvárajú mnohouholníkovú sieť. Prevažná väčšina dnešných 3D modelov je vytvorená ako štruktúrované polygonálne modely, pretože sú flexibilné a počítače ich dokážu vykresliť veľmi rýchlo. Polygóny sú však rovinné a pomocou mnohých polygónov sa môžu približovať iba zakriveným povrchom.
- **2. Modelovanie kriviek** Plochy sú definované krivkami, ktoré sú ovplyvnené váženými kontrolnými bodmi. Krivka sleduje (ale nemusí nevyhnutne

interpolovať) body. Zvýšenie hmotnosti bodu pritiahne krivku bližšie k tomuto bodu.

**3. Digitálne sochárstvo** - stále pomerne nová metóda modelovania. Momentálne sa používa hustý model (často generovaný deliacimi povrchmi polygónu riadiacej mriežky) a ukladá nové polohy pre vrcholové polohy pomocou obrazovej mapy, ktorá ukladá upravené polohy. Dynamická tesselácia je podobná voxelu, ale delí povrch pomocou triangulácie, aby sa udržal hladký povrch a umožnili jemnejšie detaily. Tieto metódy umožňujú veľmi umelecký výsledok

Dneska už existuje veľký trh pre 3D modely, kde sa nachádza obsah ako textúry, skripty a rôzne modely. Čím ďalej je viacej online trhovísk pre 3D obsah umožňuje jednotlivým umelcom predávať obsah, ktorý vytvorili a na druhú stranu kupujúci môžu ušetriť peniaze na zamestnancov, ktorých by potrebovali pri vytváraní zložitých modelov. V posledných rokoch sa objavili početné trhy špecializované na modely 3D tlače.

## <span id="page-30-0"></span>**2. Ciele bakalárskej práce**

Cieľom bakalárskej práce je návrh 3D modelu šachovéj figúrky, veže a jeho zostrojenie na zariadení typu FDM, konkrétne Creality cr10. Úlohou je zdokumentovať, celý process od modelovania až po vytvorenie konečného modelu. Je potrebné pozerať san a tento proces z hľadiska implementácie v podniku na zníženie nákladov.

Cieľ splníme naplnením čiastkových cieľov:

- Definícia štandardizovaných technológií 3D tlače
- Definícia 3D modelovaích metód
- Výber vhodných prostriedkov na vytvorenie 3D objektu a jeho tlače
- Skonštruovanie 3D modelu
- Konfigurácia 3D tlače
- Vytlačenie 3D modelu
- Ekonomická analýza
- Odporúčania pre implementovanie 3D tlači v podniku

### <span id="page-31-0"></span>**3. Praktická časť**

#### <span id="page-31-1"></span>**3.1 Využitie 3D tlače v podniku**

Zníženie nákladov je dôležitým míľnikom, ktorý sa dá dosiahnuť pomocou 3D tlače. Aditívna výroba pomáha pri znižovaní nákladov rôznych výrobných faktorov. Dosahuje sa to niekoľkými faktormi vrátane práce, počtu procesných krokov a nevyžadujú sa formy a vzory.

Okrem znižovania nákladov na výrobné faktory môže 3D tlač pomôcť aj inými spôsobmi. Jednou z výhod je zníženie hmotnosti konečného produktu. Úspora hmotnosti je veľkou výhodou v produktoch používaných v leteckom a robotickom priemysle. Každý ušetrený čas v lietadle pomáha znižovať náklady na energiu. Mnohé ďalšie priemyselné odvetvia našli podobné výhody. 3D tlač prijali lekárske aplikácie, stomatológia, šport a niekoľko ďalších odvetví. Nie je to len kvôli technologickým výhodám. Aj v týchto rozhodnutiach zohrala významnú úlohu zníženie nákladov. To, čo je v súčasnosti ako nová technika, musí prijať hromadné osvojenie a v budúcnosti sa stane dominantnou metódou.

Výroba aditív pomáha znižovať aj mzdové náklady. Tieto úspory vyplývajú z menšieho dohľadu operátora, pretože proces je úplne automatizovaný. Výroba aditív bude vyžadovať menší počet krokov obrábania. Pomáha to pri skrátení celkového času cyklu. Pri 3D tlači nie sú potrebné žiadne formy a vzory. Toto je jedna z najväčších výhod výroby aditív. Formy a vzory nielen stoja veľa peňazí, ale vyžadujú aj vysoké dodacie lehoty. Výroba aditív pomáha odstraňovať tieto drahé nástroje.

3D tlač pomáha znižovať náklady na nástroje, je to skvelý spôsob, ako vyrábať nástroje priamo, alebo preskočiť nejaký proces montáže tlačovými zariadeniami v jednej časti. Výrobca automobilov Opel pripustil zníženie nákladov na nástroje o 90% pre proces montáže. Iným príkladom je závod Auburn Hills spoločnosti Jabil, ktorý tiež používa výrobu aditív a teraz zaznamenáva 30% zníženie nákladov na nástroje.[15]

3D tlač je úžasná metóda prototypovania, ktorá vám pomôže vytvoriť veľa iterácií v krátkom čase a za nižšiu cenu. V skutočnosti pri tradičných výrobných metódach, ako napríklad zlievarenstvo, musíte pred vytlačením produktu získať formu. Tento proces je drahý a vyžaduje veľa času. Pri výrobe aditív stačí pripraviť 3D model, ktorý si môžete sami upravovať, aby ste počas prototypovania robili rôzne iterácie produktu. Okrem toho výroba aditív umožňuje výrobu zariadení, ktoré by bolo ťažké vyrábať tradičným spôsobom výroby, ako sú zložité vzory. Vývoj tohto druhu projektu pomocou výroby aditív bude vyžadovať menej času. Šetrením času pri vývoji produktušetríme aj peniaze.

Efektívny dizajn nám pomôže ušetriť peniaze. Pri vytváraní modelu pomocou softvéru na 3D modelovanie môžeme vhodným vytvorením návrhu 3D modelu, ktorý by mal byť skutočne optimalizovaný a používať minimálne potrebné množstvo materiálu, ušetriť veľke náklady.

Dôležitým krokom k zníženiu nákladov patrí aj vhodná voľba materiálov, z ktorých sa bude realizovať výroba nášho 3D modelu.

#### <span id="page-32-0"></span>**3.3 Návrh 3D modelu**

#### *Výber vhodného softvéru*

V prvom rade je potrebné vybrať si vhodné prostredie na vytváranie 3D objektov. Dneska je už na trhu obrovské množstvo softwarov na tvorbu 3d objektov, ktoré sa neustále menia a vyvíjajú takže je zložité si udržať prehľad. Výber takéhoto programu ovplyvňuje mnoho faktorov. Existuje široká škála softvéru na 3D modelovanie, ktoré sa zameriava na rôzne oblasti a činnosti. Existuje napríklad softvér zameraný na strojárstvo, stavebníctvo, produktový dizajn, priemyselný dizajn alebo grafický dizajn, Dôležité je vybrať software ktorý bude čo najvhodnejší pre náš typ projektu alebo podnik pretože každá oblasť má iné potreby.

Solidworks je jedným z najpopulárnejších softvérov 3D CAD / 3D modelovania. Solidworks používajú spoločnosti Apple, Boeing, GE, Mattel a mnoho ďalších.

CATIA sa používa pre strojárstvo, dizajn a výrobu. Software Maya používa napríklad spoločnosť Nike a taktiež sa používa dosť výrazne vo filmovom priemysle. Medzi populárne program medzi veľkými spoločnosťami patria aj Modo, NX Unigraphics, Solid Edge, SketchUP, Pro Engineer a AutoCAD.

AutoCAD je komerčná softvérová aplikácia pre 2D a 3D počítačom podporovaný návrh (CAD) a kreslenie. AutoCAD používajú v celom rade priemyselných odvetví, architekti, projektoví manažéri, inžinieri, grafickí dizajnéri a ďalší odborníci.

Pôvodne som sa rozhodol pre program Maya Autodesk. AutoDesk kúpil konkurenčnú spoločnosť a práva na Maya sa stali ich. Maya je software vhodný nie len na vytvorenie 3D modelu ale aj na zložite animácie. Veľkou výhodou tohto softwaru je práve široká škála možností a nástrojov. Udržuje najnovšie trendy a prvky v 3D tlači a má veľkú podporu. Nevýhoda je že licencia pre tento software stojí mesačne stovky eur. S prvými pokusmi o vytvorenie 3d modelu som zistil že to nebola správna voľba, keďže ešte nemám také veľké skúsensti s 3D modelovaním. Po prehodnotení som prešiel na program Fusion 360 taktiež od spoločnosti Autodesk.

#### *Návrh modelu*

Vo Fusion 360 je k dispozícií 3D modelovanie súčastí a zostáv, priamu editáciu objemových a veľkoplošných modelov, ich analýzu, vizualizáciu , publikovanie, výrobu (CAM), simuláciu, správu dát a online kolaboráciu s inými subjektami. Navyše cena Fusion 360 je výrazne nižšia pre malé a stredné podniky ktoré si nemôžu dovoliť vynaložiť obrovské peniaze na software je to veľmi dobrá voľba.

Software Fusion 360 ma výnimočne intuitívne prostredie, takže sa v ňom dá ľahko aklimatizovať. V podstate je jednoduché vytvárať najrôznejšie tvary, keďže je tu možné vytvárať široké spektrum objektov a ich následných modifikácií. Vo Fusion 360 môžete mať kolekciu častí, ktoré sú všetky spojené so zostavou. Bez ohľadu na to, ako zložitý je váš návrh, vždy budete mať jeden súbor a jedno návrhové prostredie pre celý váš pracovný postup. Súvislé objekty spolu tvoria "Body" čiže telo. Telo musí byť nepretržité. Vezmite kocku a nakrájajte na polovicu a tak vzniknú dve telá. Pri modelovaní statických objektov je to veľmi efektívny prístup. Ak by sme chceli definovať pohyby na to by sme použili komponenty. Zjednodušene môžeme povedať že komponent je polohou a pohybom nezávislou súčasťou zostavy v našom prostredí jedného návrhu. Na definovanie jeho pohybu a vzťahu s ostatnými komponentmi v zostave používame kĺby tak, aby bola konštrukcia mechanicky presná.

Pre ľahšie vytváranie 3D modelu som si našiel na internete predlohu šachovej figúrky veže, ktorá mi má slúžiť orientačne na vytvorenie tvaru modelu. Nebudem sa prese držať všetkých tvarov ani rozmerov, ide skôr o inšpiráciu. Keďže presne to je jedná z najväčších výhod 3D tlače , že si môžeme finálny výsledok vytvoriť presne podľa našich predstáv

<span id="page-34-0"></span>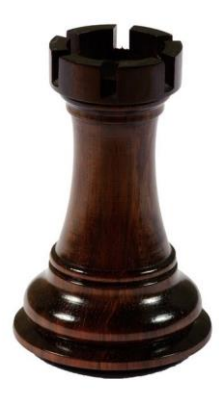

*Obrázok 9 inšpirácia pre 3D model zdroj:vignette.wikia.net*

Konštrukciu našej šachovej figúrky vytvárame postupným vytváraním malých častí rôznych tvarov a ich modifikáciou podľa potreby. V tomto programe je prekvapivo jednoduchá práca s rozmermi.

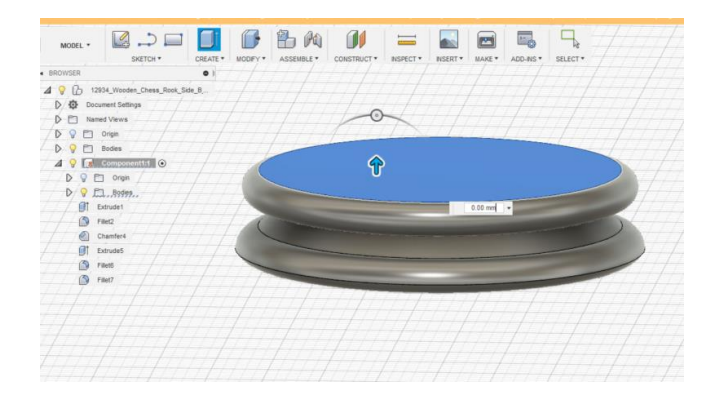

*Obrázok 10 modelovanie vo Fusion 360 zdroj: vlastná tvorba*

<span id="page-35-0"></span>Postupným pridávaním vrstiev podľa predlohy, získavame finálny 3D model figúrky veže, z ktorej teraz môžeme vytvoriť fyzicky objekt. V podstate si vytvoríme nejakú základňu a potom z nej vyťahujeme ďalšie vrstvy pomocou fukcie extrude v karte create. Zadáme rozmer, ktorý má mať daná časť modelu a potom v karte modify definujeme tvar, ktorý má mať a taktiež zadáme rozmery. Napríklad oble časti do 2 strán definujeme tak že modifikujeme plochu objektu funkciou fillet, ktorá nám zaoblí plochu objektu, a zadáme polovičnú veľkosť rozmerov tej časti ktorú modifikujeme a modifikujeme ju smerom nadol. Potom to isté zopakujeme z druhov polkou modifikovanej časti smerom nahor. Takto si vieme presne podľa potrieb veľmi jednoducho vymodelovať náš želaný 3D objekt. V programe Fusion 360 je jednoduché orientovať sa v našom 3D modely, preto je možné začať tam, kde nám to najviac vyhovuje. Každý si môže nájsť svoj vlastný postup ako docieliť požadovaný stav.

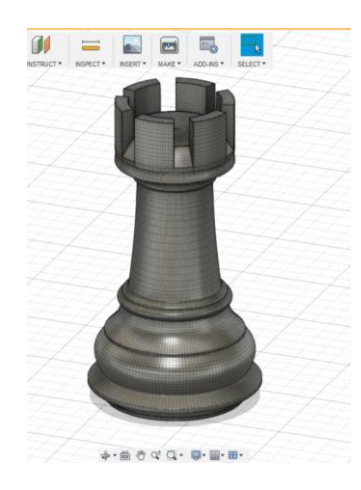

*Obrázok 11 hotový 3D model*

#### <span id="page-36-2"></span><span id="page-36-0"></span>**3.4 Príprava 3D modelu na tlačenie**

Na to aby bolo možné náš 3D model priviesť do fyzickej podoby pomocou 3D tlače potrebujeme ju mať v správnom formáte. Takýmto formátom je napríklad STL. STL (skratka "stereolitografia") je formát súboru pôvodný pre stereolitografický CAD softvér vytvorený spoločnosťou 3D Systems."Súbory STL opisujú iba povrchovú geometriu trojrozmerného objektu bez akejkoľvek reprezentácie farby, textúry alebo iných bežných atribútov modelu CAD. STL vlastne opisujú neštrukturalizovaný povrch vo forme trojuholníkov, pomocou kartézskeho súradnicového systému."[16] Formát STL dnes už podporujú takmer všetky CAD programy a medzi ne patrí aj Fusion 360. Jednoducho stačí exportovať súbor do tohto formátu.

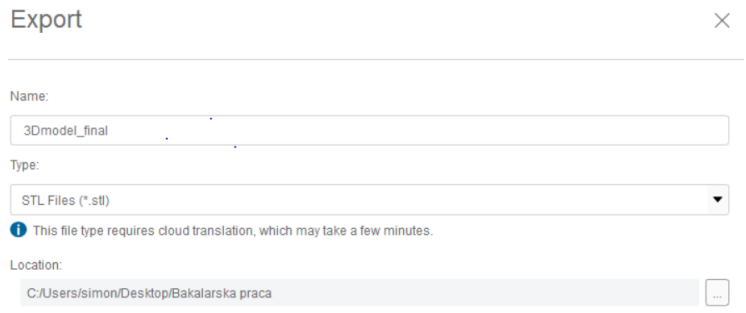

<span id="page-36-1"></span>*Obrázok 12 export do formátu STL zdroj: vlastná tvorba*

#### <span id="page-37-0"></span>**3.5 Konfigurácia 3D tlače**

Už máme model pripravený na tlačenie, no prichádzame ku veľmi dôležitému kroku. Úskalia 3D tlače bývajú často v správnom nastavení tlače. Správne nastavenie môže znamenať rozdiel medzi úspešnou a neúspešnou tlačou. Problém je že správne univerzálne nastavenie neexistuje, pretože to záleží od štruktúry 3D modelu, dizajnu, materiálu a ďalších faktorov.

Aby 3D tlačiareň vedela ako má náš 3D model vytvoriť, musíme ešte použiť tzv. "Slicer". Jeho úlohou je Slicer je 3D tlačový softvér, ktorý prevádza digitálne 3D modely na tlačové pokyny pre 3D tlačiareň a vytvára objekt. Slicer rozdelí model CAD na vodorovné vrstvy na základe zvolených nastavení a vypočíta, koľko materiálu bude musieť tlačiareň vytlačiť a ako dlho to bude trvať. Všetky tieto informácie sa potom spoja do súboru GCode, ktorý sa odošle do tlačiarne. Nastavenia tohto softvéru ovplyvňujú kvalitu tlače.

Ja som si ako slicer zvolil Simplify 3D ktorý je jeden z najlepších softvérov na nastavenie tlače. Jeho výhodou je že podporuje viac procesov, je jednoduché prispôsobiť ho rôznym druhom tlačiarni a široké pásmo kustomizácie. Pomocou systému profilov a procesov vám Simplify 3D umožňuje vykonať špecifické nastavenia pre rôzne tlačiarne, vlákna a dokonca aj modely, potom ich rýchlo a ľahko uložiť na neskoršie použitie. Bohužiaľ nevýhodou tohto softvéru je jeho vysoká cena. Vhodnou alternatívou je napríklad softvér Ultimaker Cura ktorý je freeware ale ma o trochu nižšiu funkcionalitu.

Dôležitým nastavením je hrúbka vrstvy (layer height). Čím sú jednotlivé vrstvy tenšie tým sú výtlačky podrobnejšie s hladším povrchom a jednotlivé vrstvy voľným okom zbadať len ťažko. Na druhu stranu takáto tlač je výrazne zdĺhavejšia. Ja som uprednostnil kvalitu a dal tenkú vrstvu 0,15mm.Taktiež si môžeme nastaviť koľko vrstiev bude spolu, čiže bude tvoriť 100% infill. Určuje nám to charakteristika

Top/Bottom Sold Layers. Ja som nastavil pre obidva 4, čiže vrch aj spodok modelu budú tvoriť 4 vrstvy. Shells nám určujú aké hrubé budú steny nášho modelu.

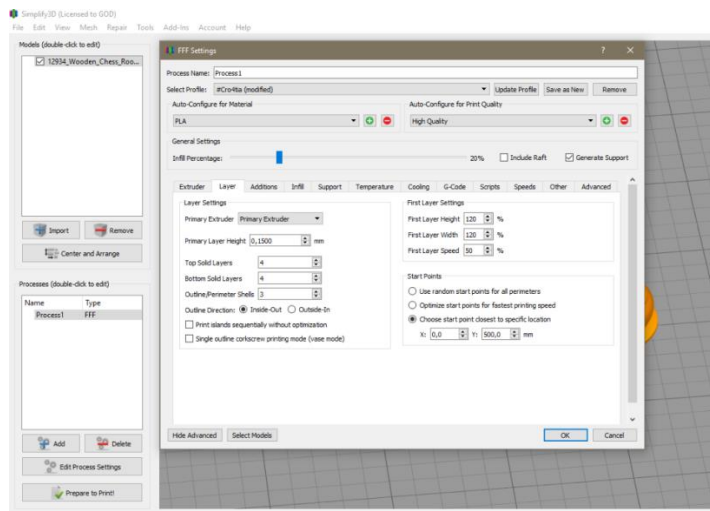

*Obrázok 13 nastavenia vrstvy zdroj: vlastná tvorba*

<span id="page-38-0"></span>Ďalšou dôležitou charakteristikou ktorú treba nastaviť je výplň. Výplň označuje hustotu priestoru vo vonkajšom plášti objektu. Táto hodnota sa meria v % namiesto mm ako výška vrstvy. Ak je objekt potlačený so 100% výplňou, bude vo vnútri úplne pevný. Čím vyššie je percento výplne, tým silnejší a ťažší bude predmet a tým viac času a vlákna bude potrebovať na tlač. Ak tlačíte vždy so 100% výplňou, môže to byť drahé a časovo náročné. Taktiež poznáme rôzne typy výplne.

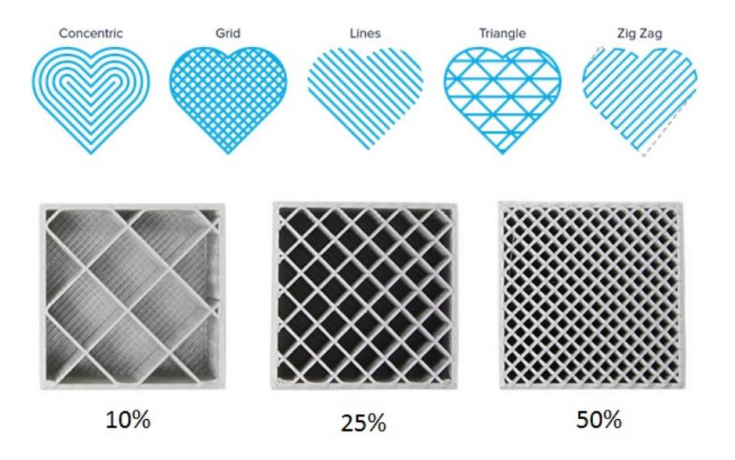

*Obrázok 14 možnosti výplne zdroj:manufactur3dmag.com*

<span id="page-39-0"></span>Ja som zvolil typ výplne rectilinear, čiže priamočiare. Ak vytvárame objekt, ktorý môže byť fyzicky namáhaný je vhodnejšie zvoliť výplň aspoň 70%. Keďže šachové figúrky nezvyknú byť namáhané, ja som zvolil nižšiu výplň.

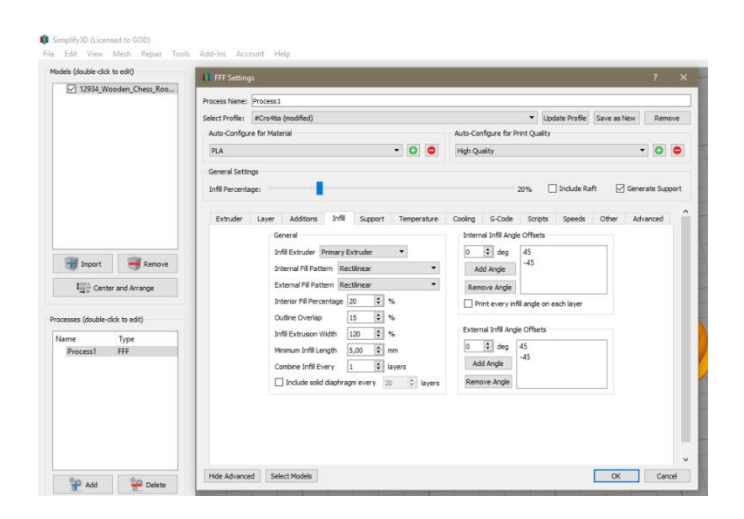

*Obrázok 15 nastavenia výplne zdroj: vlastná tvorba*

<span id="page-39-1"></span>Rýchlosť tlače je taktiež jeden z faktorov, ktorý môže mať rozhodujúci vplyv na celkový výsledok. Rýchlosť tlače sa týka rýchlosti, ktorou extrudér cestuje, zatiaľ čo ukladá vlákno. Optimálne nastavenia závisia od toho, aký dizajn tlačíte, vlákno, ktoré používate, tlačiareň a výška vašej vrstvy. Každý chce samozrejme vytlačiť svoj objekt čo najrýchlejšie, ale vysoká rýchlosť tlače môže spôsobiť komplikácie a chaotický vzhľad výtlačkov. Pri zložitejších modeloch je lepšie použiť nižšiu rýchlosť tlače. Samozrejme že pre najkvalitnejší výsledok by sme použili najnižšiu rýchlosť, no

kedže by to výrazne predĺžilo dobu tlačenia a pri výrobe väčšieho počtu kusov aj predražilo výrobu, zvolil som strednú cestu.

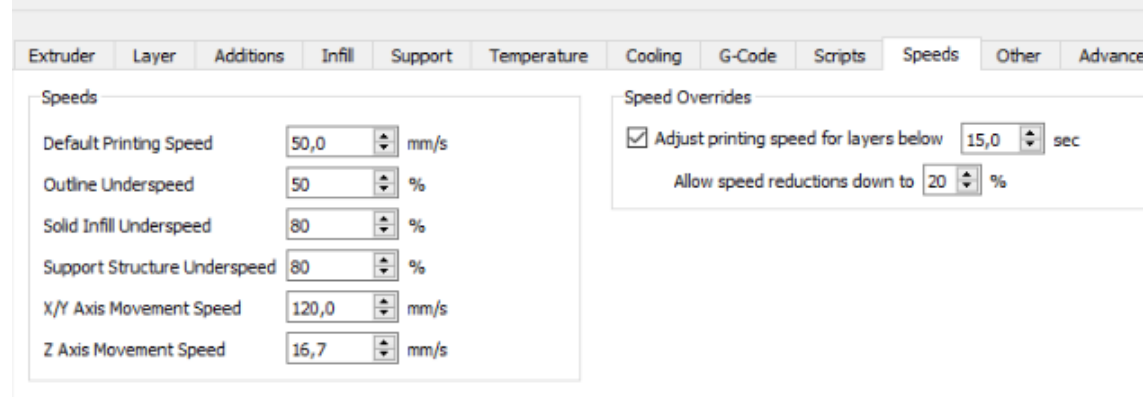

*Obrázok 16 nastavenia rýchlosti zdroj: vlastná tvorba*

<span id="page-40-0"></span>Pri tlačení metódou FDM má každý materiál definovanú teplotu pri ktorej sa má používať. Nedodržanie tejto teploty môže mať devastačné účinky na hlavu tlačiarne ak sa materiál nerozpusti alebo naopak ak bude teplota vysoká môže sa znížiť kvalita modelu. Teplotu je možné nastaviť pre extruder a aj pre vyhrievaciu podložku. Deformácia je jednou z najbežnejších defektov v FDM. Keď sa extrudovaný materiál počas tuhnutia ochladzuje, jeho rozmery sa zmenšujú. Pretože sa rôzne časti tlače ochladzujú rôznymi rýchlosťami, ich rozmery sa menia aj pri rôznych rýchlostiach. Diferenciálne ochladzovanie spôsobuje nahromadenie vnútorných napätí, ktoré ťahajú podkladovú vrstvu smerom nahor a spôsobujú jej zvlnenie. Z technologického hľadiska je možné deformácii zabrániť práve vhodným nastavením teploty. Tento model bude vyhotovený z PLA plastu, pre ktorý je odporúčaná teplota 210°C a vyhrievaciu podložku na 60°C. Je možné nastaviť rôzne teploty v priebehu tlače. To nám umožňuje šetrenie energie. Napríklad po 20 položených vrstvách už nie je potrebná vysoká teplota vyhrievanej podložky a preto ju môžeme definovať vopred jej zníženie.

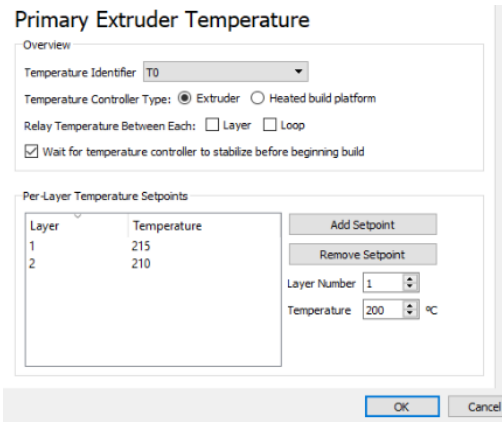

*Obrázok 17 nastavenia teploty zdroj: vlastná tvorba*

<span id="page-41-0"></span>Okrem teploty nastavujeme aj chladenie prostredníctvom ventilátorov. Vieme si nastaviť výkon ventilátora podobne ako teplotu - po vrstvách. Zo začiatku by malo byť chladenie vypnuté. Chladením taktiež zabraňujeme neželaným deformáciám.

Keď sa tlačová hlava pohybuje medzi dvoma bodmi bez toho aby sa mal material extrudovať, vlákno má vo zvyku vytiecť. To vytvára na výtlačkoch neželané stopy, ktoré môžu výrazne znížiť kvalitu materiálu a pridať nám prácu s odstraňovaním.

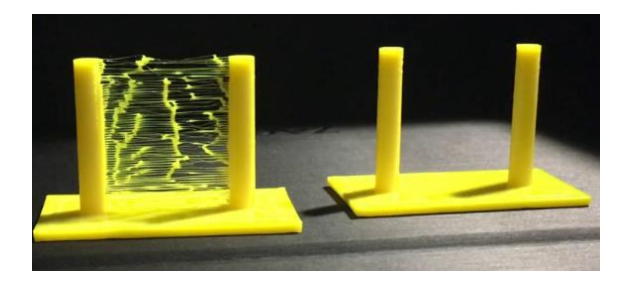

*Obrázok 18 retreaction zdroj:all3D.com*

<span id="page-41-1"></span>Jedným zo spôsobov, ako tento problém odstrániť, je povoliť stiahnutie naspäť do hlavy. Toto nastavenie povie extrudéru, aby vytiahol určenú dĺžku vlákna späť do dýzy stanovenou rýchlosťou. Ak je materiál dočasne stiahnutý z dýzy, je vytekanie omnoho menej pravdepodobné. S dokonalým nastavením stiahnutia môžeme

eliminovať všetky tieto chyby tlače. Pre začiatočníka s 3D tlačou je to zložitejšie nastaviť, závisí to aj od spôsobu tlače, 3D modelu ale aj od konkrétnej tlačiarne.

Podpory sú štruktúry, ktoré pomáhajú držať 3D objekty, ktoré nemajú dostatok základného materiálu aby sa mohli vytlačiť. Pretože objekty sa tlačia vo vrstvách, časti objektu, ktoré siahajú pod 45 stupňovým uhlom, nebudú mať na stavbe prvej vrstvy vlákna nič. Nazývajú sa previsy a môžu vytvárať zvislý vzhľad bez podpory.

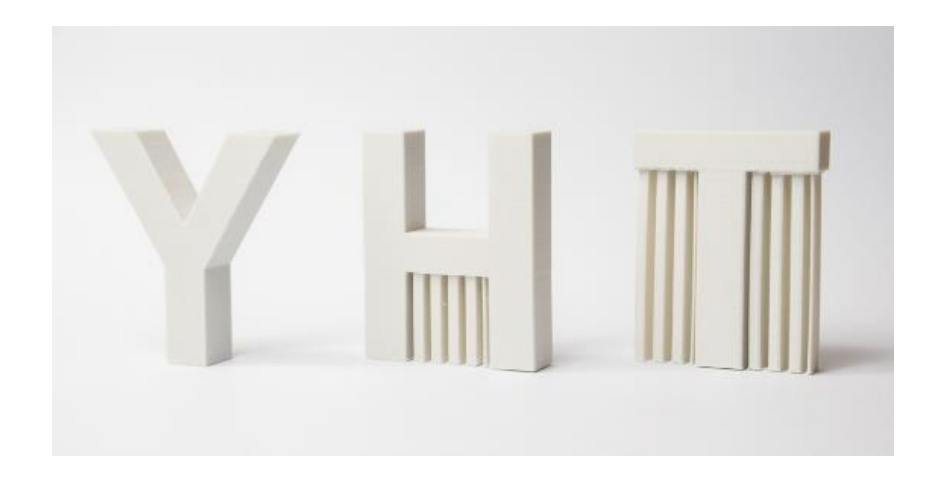

#### *Obrázok 19 podpory zdroj:3Dhubs*

<span id="page-42-0"></span>Ako môžeme vidieť nižšie na obrázku, na tomto modely sú taktiež previsy, ktoré sú pod väčším uhlom ako 45 stupňov. Preto je potrebná prítomnosť podporných štruktúr. Podpory sa buď generujú samé alebo ich môžeme sami vytvárať a upravovať. Pri podporách si taktiež vieme nastaviť rôzne parametre ako sú šírka vrstvy, infill a podobne.

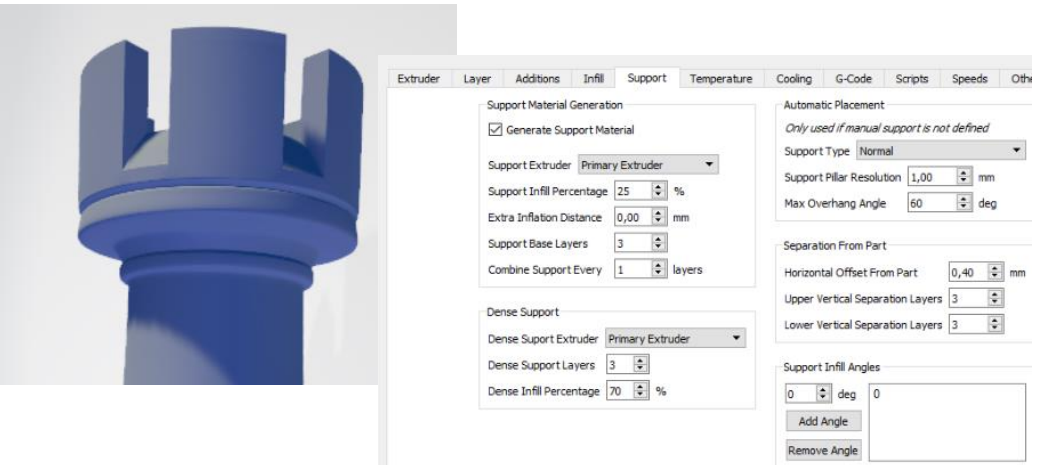

*Obrázok 20 nastavenie podpor zdroj: vlastná tvorba*

<span id="page-43-0"></span>Keď už máme nastavené všetky parametre, model je pripravený na odoslanie do tlačiarni. Program simplify3D nám spracuje 3D model a určí podľa náročnosti rýchlosť tlačenia jednotlivých častí modelu. Model je možné poslať do tlačiarni cez USB kábel alebo môžeme model uložiť na prenosné USB médium.

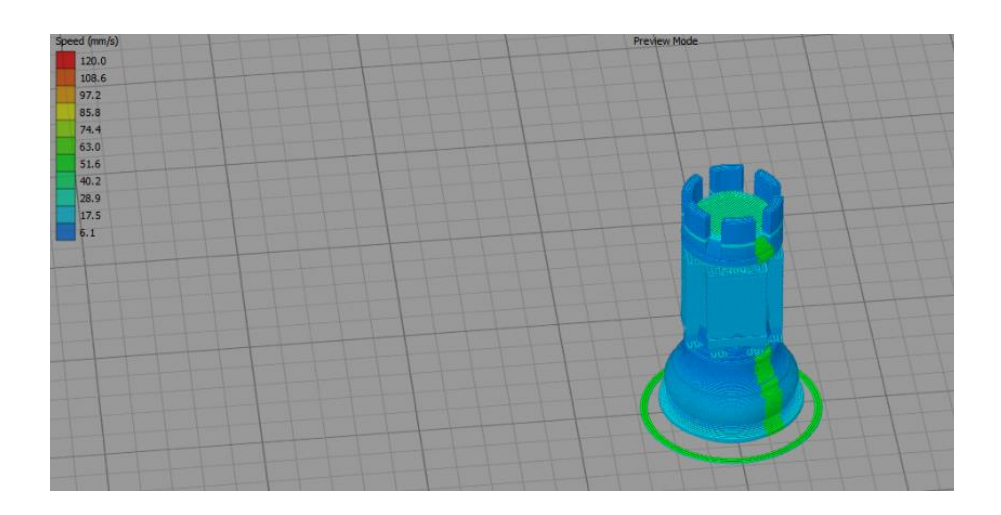

<span id="page-43-1"></span>*Obrázok 21 finálny model pred tlačou zdroj:vlastná tvorba*

### <span id="page-44-1"></span>**3.6 Realizácia 3D tlače**

3D tlač je realizovaná na zariadení FMD technológie, Creality cr10 ktorú vyvinula spoločnosť Creality.

Parametre zariadenia:

- tlačová plocha:300x300x400mm
- počet hláv: 1
- priemer trysky: 0,4 mm
- priemer filamentu:1,75 mm
- tlačový materiál: PLA, ABS, TPU, Wood
- min. hrúbka vrstvy: 0,1 mm
- max. hrúbka vrstvy: 0,4 mm
- rýchlosť tlače:180 mm/s

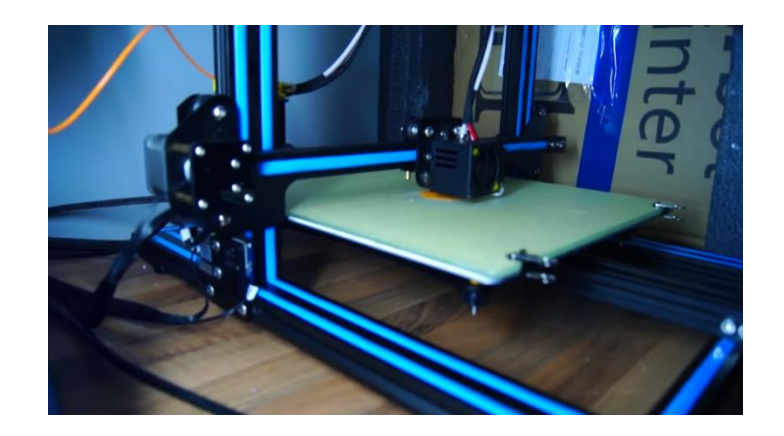

*Obrázok 22 3D tlačiareň Creality cr10 zdroj:vlastná tvorba*

<span id="page-44-0"></span>Samotná 3D tlač je už plne automatizovaná. Na displeji sa nám zobrazujú informácie o prebiehajúcom procese. Môžeme tu vidieť ako dlho bude proces ešte trvať, teplotu trysky, teplotu podložky, výkon ventilátora a taktiež sa nám tu zobrazí ak pri tlači nastane nejaký problém, napr. Táto tlačiareň je vybavená detekciou

dochádzajúceho filament. Proces je možné kedykoľvek zastaviť a znova pustiť ale nie je nutné doňho zasahovať.

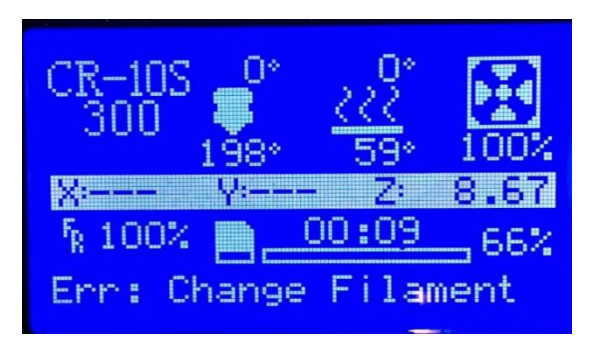

*Obrázok 23 Displej 3D tlačiarne zdroj:vlastná tvorba*

#### <span id="page-45-1"></span><span id="page-45-0"></span>**3.7 Vplyv nastavení na cenu**

Softvér Simplify 3D nám pri konfigurácií možností tlače prepočítava spotrebu materiálu, dĺžku tlačenia, aj celkovú cenu spotrebovaného materiálu. Ak sa pozeráme na celkovú cenu výrobku, dokážeme si porovnať ako ovplyvnia jednotlivé zmeny naše náklady. Je mnoho nastavení, ktoré nám ovplyvňujú výsledné náklady. Jedno z nastavení, ktoré najviac ovplyvňujú cenu je výplň objektu. Znížením výplne zo 40% na 20% poklesli náklady z 12 centov na 10 centov čo znamená že náklady na materiál nám klesli o približne 17%. Náklady na materiál môžeme eliminovať tak isto aj tým že znížime počet vrstiev, ktoré tvoria pevné steny nášho modelu alebo vhodným generovaním podpôr. Okrem zníženia nákladov na materiál môžeme znížiť nastaveniami aj náklady na využité energie. To docielime eliminovaním nadmerného využívania tepla a vhodným nastavením rýchlosti tlačenia. Rýchlosť tlače je taktiež dôležitá ak chceme tlačiareň využívať na masové vytváranie výrobkov. Vhodné nastavenia nám dokážu ušetriť niekedy aj 50% až 60% času na tlačenie oproti neefektívnym nastaveniam, ktoré zbytočne plytvajú materiálom, energiami aj časom.

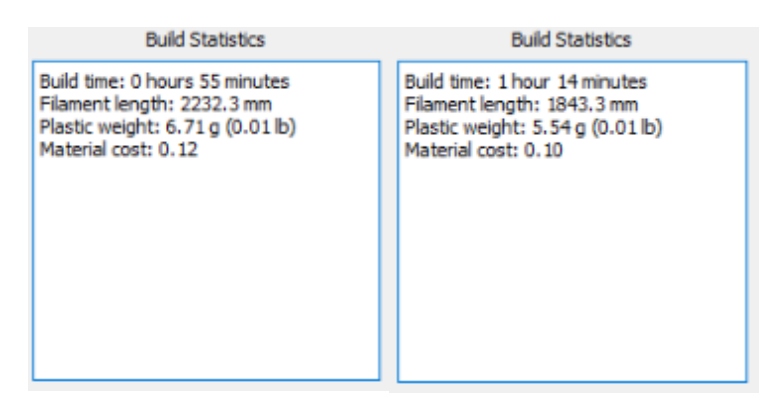

*Obrázok 24 parametre procesu tlače zdroj:vlastná tvorba*

<span id="page-46-0"></span>Takto dokážeme konfiguráciou dosiahnuť potrebný efekt tak, aby sme vynaložili čo najnižšie náklady. Treba však dať pozor, aby sme nimi neznehodnotili náš produkt. Vždy je potrebné si najprv určiť, aké funkcie bude náš produkt plniť a podľa toho hľadať optimálne riešenie, ktoré nám zaručí dostatočnú kvalitu pri využívaní čo najnižších nákladov za čo najkratší čas. Toto je taktiež dosť výrazný rozdiel medzi 2D tlačou. Ak máme pripravené materiály, ktoré chceme tlačiť, je následná tlač už jednoduchá. Pri 3D tlači patria nastavenia medzi najdôležitejšie kroky a vyžaduje si skúsenosti ak chceme tlačiť kvalitne a efektívne.

#### <span id="page-46-1"></span>**3.8 Post procesing**

3D model je už vytlačený ale ešte nemôžeme hovoriť o hotovom produkte, pretože ešte potrebuje finálne úpravy, keďže ešte nemusí spĺňať požadovanú kvalitu. Najprv náš model odstránime z podložky, najlepšie pomocou kovovej lopatky. Pri našom modely sme použili podpory takže teraz ich môžeme odstrániť a skontrolovať kvalitu modelu. Väčšinou sú viditeľné jednotlivé vrstvy aj keď sme použili najtenšiu možnú hrúbku vrstvy, preto je vhodné model opatrne prebrúsiť brúsnym papierom. Keď odstránime všetky neželané prvky na vonkajšej vrstve nášho modelu, môžeme hovoriť o hotovom výrobku.

Ak chceme hodnotiť kvalitu výrobku, musíme zhodnotiť aj aké metódy sme použili. Samozrejme sme nepoužili najkvalitnejšiu metódu tlače ani najkvalitnejší

materiál ani pri samotných nastaveniach nebola prioritná kvalita ale skôr cena. Ak zohľadnime tieto faktory, výsledná kvalita vyzerá byť naozaj dobra. Samozrejme 3d tlačiarne sa kvalitou môžu len málokedy rovnať klasickej výrobe a ak áno väčšinou sa jedná o zložitejšie techniky 3D tlače, ktoré používajú priemyselné 3D tlačiarne.

#### <span id="page-47-0"></span>**3.9 Nákladová analýza**

Pri finančnej analýze predpokladáme že tlačiareň bude náš 3D model šachovej figúrky vyrábať za druhým. Samozrejme že sa nejedná o priemyselnú tlačiareň ale mala by toto zaťaženie podľa výrobcu zvládnuť. Výrobca taktiež udáva že tlačiareň by mala bez problémov zvládnuť 10000 hodín tlačenia. Tlačiareň má spotrebu energie 14W pri voľnobehu. Najväčšiu spotrebu energie má zariadenie počas predohrevu podložky, keď spotreba stúpne až na 450W. Neskôr táto hodnota klesne na 220W a spotreba na teplotu trysky 40W. Celková spotreba potom vychádza na približne 300W. Už vyššie sme rozoberali, že pri našich nastaveniach vytlačenie jedného modelu trvá1 hodinu a 14minút a spotrebuje materiál v hodnote 10centov. Denne je možné na tejto tlačiarni pri týchto nastaveniach vytlačiť 19 modelov šachovej figúrky čo by stálo 1,90€ za materiál a pri priemernej cene 0.16€/KWH by to stálo 1,15€ za energie. Ak to prepočítame celkové náklady na vyrobenie jedného výrobku sú 14 centov.Celý tento proces dokáže riadiť jeden človek, čo sú minimálne náklady na zamestnancov.

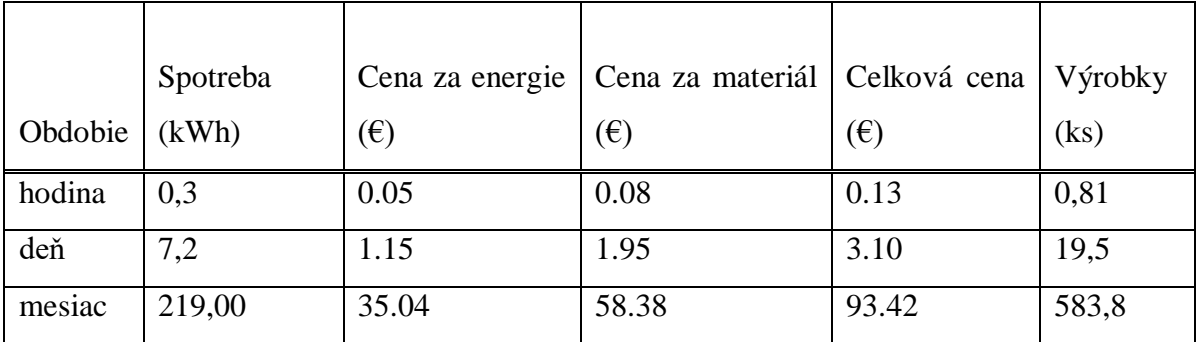

#### <span id="page-48-0"></span>**3.10 Odporúčania pre prax**

Dnešné 3D tlačiarne dokážu vyrobiť výrobky šité na mieru, jedinečným požiadavkám, výrobky neobvyklých tvarov. 3D technológie ktoré dokážu vyrábať produkty z viacero materiálov, dá sa povedať, sú ešte v zárodku.3D tlač je zatiaľje oproti masovej výrobe pomalšia a spotrebováva viacej energie. Veľmi lacné a relatívne jednoduché výrobky vyrábané hromadnou výrobou sa budú naďalej vyrábať vo veľkých centrách výroby. Týmto typom dielov s objemom výroby stoviek tisícov alebo miliónov je náročné konkurovať a to aj keď ku nim zarátame náklady na prepravu. 3D tlač napreduje enormne rýchlo a je pravdepodobné že pri zrýchlení doby tlačenia výrobkov a úspory energie bude možné konkurovať 3D tlačou aj veľkým továrňam.

Výhodou 3D tlačiarne sú celkom nízke obstarávacie náklady pre podnik. Jednou 3D tlačiarňou môže podnik vyrobiť výrobok najrôznejších tvarov. V továrni je potrebné mimoriadne nákladné vybavenie, ktoré sa musí prispôsobovať pri nových druhoch výrobkov. 3D tlačiarne nie sú veľmi rozmerné zariadenia takže majú schopnosť tlačiť takmer kdekoľvek. Je možne že v budúcnosti nahradia 3D tlačiarne v domácnostiach alebo v miestnych obchodoch, do veľkej mieri fabriky a tým sa zmiernia dosahy výroby a logistiky na životné prostredie. 3D tlač tvorí oproti klasickej výrobe podstatne menej odpadu a keďže sa spoločnosti musia čo raz viac musia a chcú pozerať na životné prostredie, môže byť 3D tlač odpoveďou na mnohé otázky.

Momentálne sú najväčšie prednosti 3D tlače, že každý si môže vytvoriť alebo prispôsobiť vlastný dizajn. Dneska je najlepšie využitie 3D tlače v prototypovaní. Nápady na nové produkty a súčiastky je možné ľahko, rýchlo a za nízke náklady realizovať. Dnes už je pre veľké spoločnosti využívanie 3D tlače bežná vec, no 3D tlač má určite čo ponúknuť aj malým a stredným podnikom všetkého druhu.

Dôležité je ak sa jedná o malý podnik, ktorý sa pozerá na náklady aby vhodne zvolil jednotlivé prvky 3D architektúry v podniku. V prvom rade je potrebné vybrať vhodný softvér na 3D modelovanie. Trh s týmto softvérom je mimoriadne diverzifikovaný a pri výbere treba zohľadniť či má softvér vhodné použitie pre náš

podnik, náročnosť softvéru na skúsenosti zamestnancov- v prípade náročných modelárskych softvérov je funkcionalita veľmi vysoká, ale taktiež môžu pre podnik znamenať zvýšenie nákladov na zamestnancov, ktorý ovládajú modelovanie v danom softvéri. Nie vždy je potrebné používať najnáročnejšie softvéry na modelovanie. Taktiež treba zohľadniť cenu týchto softvérov a typ licencie. Niektoré sa dajú kúpiť jednou transakciou, iné si vyžadujú mesačné poplatky, ktoré môžu byť dosť vysoké. Je vhodné si vopred navrhnúť na do akej mieri sa bude využívať 3D tlač v podniku a na koľkých zariadeniach bude tento softvér potrený. Preto si treba dať pozor na to aké licencie a na koľko zariadení kupujeme. Taktiež treba zvoliť vhodný slicer softvér, tu sú možnosti používať softvéry s freeware licenciou ale podnik musí zhodnotiť či mu nebude vadiť nižšia funkcionalita.

Ako sme si prebrali je naozaj mnoho druhov 3D tlačiarni. Podľa činnosti podniku a možnosti použitia, druhov materiálov a prevádzkovanej ceny si treba zvoliť ten správny typ. Najnovšie priemyselné 3D tlačiarne majú veľmi vysokú obstarávaciu cenu a preto si ich malé podniky nemôžu dovoliť. V neposlednom rade si treba zvoliť aj vhodný materiál pre danú techniku 3D tlače.

Ako sme si už vyššie ukázali veľký vplyv na cenu má aj konfigurácia samotnej tlače, takže podniky by mali vhodne optimalizovať konfiguračný proces podľa potreby na kvalitu a cenu produktov.

V poslednej dobe je mnoho modelov produktov, súčiastok, komponentov a rôznych časti prístupná na internete z možnosťou ich kúpy, dokonca niektoré sú prístupné zadarmo. Je to taktiež možnosť ako ušetriť pre podnik značnú časť nákladov.

## <span id="page-50-0"></span>**Záver**

Cieľom tejto záverečnej práce je ozrejmenie si problematiky 3D tlače a jej možné využitie v podniku na zníženie nákladov. V prvej časti sme si definovali základné pojmy 3D tlače a prešli všetky štandardizované techniky. Rozobrali sme si ako jednotlivé technologické postupy fungujú a na akých princípoch pracujú. Prešli sme si základné materiály používané týmito technológiami a možnosťami ich použitia. Definovali sme si teóriu 3D modelovania a základne princípy ktoré využíva. V praktickej časti sme si najprv opísali ako je možné využiť 3D technológie v podniku a aké úskalia to prináša. Cieľom praktickej časti bolo vytvoriť 3D model v modelárskom softvéri. Pri voľbe 3D softvéru som najprv urobil chybu keď som si zvolil nesprávny modelovací softvér Maya Autodesk, ktorý je pre nových užívateľov dosť náročný. Tento softvér je vhodnejší pre tvorbu animácií 3D objektov. Preto som neskôr zvolil jednoduchší modelovací softvér Fusion 360. Ako objekt, ktorý sa bude modelovať som si zvolil šachovú figúrku, vežu. Podľa predlohy, ktorej som sa až na malé detaily držal som následne vytvoril 3D objekt v modelovacom softvéri. Práca vo vybranom softvéry je nenáročná aj pre menej skúsených a celkovo bolo prostredie veľmi intuitívne. Pri jednoduchších potrebách v malom podniku, dneska keď už existujú knižnice 3D modelov, nie sú vždy potrebný najšpičkovejší modelári. Následne sme museli previesť model do vhodného formátu s ktorým sme model pripravovali pre tlač a konfigurovali možnosti tlače. My sme použili softvér simplify3D. V tejto časti sme zistili, že pri 3D tlači je naozaj konfigurácia podstatná. Sú tu potrebné skúsenosti aby bola 3D tlač vhodne nastavená a nepokazili konfiguráciou výsledný efekt alebo naopak aby sme zbytočne neplytvali zdrojmi a časom. Na samotnú realizáciu 3D tlače sme použili zariadenie Creality cr10. Pri 3D tlači proces vždy nekonči hneď po vytlačení ale ešte sú tu potrebne rôzne úpravy. Rozsah týchto úprav často závisí od našich predchádzajúcich krokov. Potom bol rozobratý vplyv nastavení na výrobné náklady nášho modelu. Zistili sme že aj pri relatívne malých zmenách v niektorých nastaveniach môžeme výrazne ovplyvniť celkové náklady. Potom sme zo získanými výsledkami vykonali nákladovú analýzu pri nepretržitej výrobe. Nakoniec je vedená diskusia s odporúčaniami pre prax, v oblasti implementácie 3D technológií do podnikov.

3D tlač je určite odvetvie, ktoré bude v budúcnosti napredovať a bude sa rozširovať do mnohých oblastí. Už dneska nám poskytuje obrovské možnosti využitia a skvalitňovania technologickej infraštruktúry po celkom svete. Okrem iného môže 3D tlač zlepšiť dopady výroby na životné prostredie z mnohých aspektov ako je eliminovanie nadmernej prepravy, zníženie emisií a zníženie odpadu z využívaných materiálov. Preto je pre podnik vhodné preskúmať možnosti využitia 3D tlače a implementovania do jeho procesov.

## <span id="page-52-0"></span>**Bibliografické odkazy**

[1] https://www.economist.com/technology-quarterly/2013/09/05/3d-printing-scales-up

[2] Taufik, Mohammad; Jain, Prashant K. (12. januára 2014). Msgstr "Úloha orientácie zostavy vo vrstvenej výrobe: prehľad". Medzinárodný denník výrobných technológií a manažmentu. 27 (1/2/3): 47–73.

[3] https://www.sculpteo.com AMF File Format for 3D Printing

[4] Anatol Locker 2019/7 https://all3dp.com Best 3D Slicer Software for 3D Printers

[5] Hamzah, Hairul Hisham; Saiful, Arifin Shafiee; Aya, Abdalla; Patel, Bhavik Anil (2018). "3D printable conductive materials for the fabrication of electrochemical sensors: A mini review". Electrochemistry Communications.

[6] Jones, R.; Haufe, P.; Sells, E.; Iravani, P.; Olliver, V.; Palmer, C.; Bowyer, A. (2011). "Reprap-- the replicating rapid prototyper". Robotica.

[7] Ivan Pavlisko, Veľké téma: 3D tlač, www.grafika.sk

[8] Pavol Štepánek, 12.Mája 2019, materály pri 3D tlači, www.stepanek3D.sk

[9] U.S. Patent 4,575,330 ("Apparatus for Production of Three-Dimensional Objects by Stereolithography")

[10] Ben Redwood, Dimensional accuracy of 3D printed parts, www.3dhubs.com

[11] Alkaios Bournias Varotsis, Introduction to Material Jetting 3D Printing, www.3dhubs.com

[12] Leo Gregulič, 5/2019, Binder Jeting www.all3d.com

[13] ASTM, 2012;Gibson a kolektív, 2010

[14] Mark Norfolk Ultrasonic Additive Manufacturing a Solid Choice for 3D Metal Printing

[15] Meaghan McBee, www.ultimaker.com

[16] Grimm, Todd (2004), User's Guide to Rapid Prototyping, Society of Manufacturing Engineers,